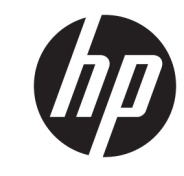

دليل المستخدم

© Copyright 2019 HP Development Company, L.P.

High-Definition وˬ HDMI عارηوˬ HDMI Multimedia Interface هي علامات تجارية أو علامات تجارية مسجلة لصالح HDMI Licensing LLC. يعد Windows إما علامة تجارية مسجلة أو Microsoft Corporation علامة تجارية لشركة في الولايات المتحدة و/أو بلدان أخرى.

المعلومات الواردة في هذا المستند خاضعة للتغيير بدون إشعار. يُعد بيان الضمان الصريح المرفق مع منتجات وخدمات شـركة HP هو الضمان الوحيد للمنتجات والخدمات التي تقدمها الشركة. يجب عدم تفسير أي شيء هنا على انه يشكل ضمانًا إضافيًا. تُخلعي شركة HP مسؤوليتها عن أية أخطاء فنية أو أخطاء تحريرية أو حذَفَ بهذا الدليل.

#### إشعار المنتج

يشرح هذا الدليل الميزات المشتركة في أغلب الطرز. قد لا تتوافر بعض الميزات في منتجك. للوصول إلى أحدث دليل للمستخدم٬ انتقل إلى <u><http://www.hp.com/support> ، و</u>اتبع التعليمات للعثور على منتجك. ثم حدد User Guides ردلائل المستخدم).<br>(دلائل المستخدم).

الإصدار الأول: أبريل ٢٠١٩

الرقم المرجعي للمستند: L57259-171

### حول هذا الدليل

يوفر هذا الدليل معلومات حول مزايا الشاشة وعملية إعدادها وكيفية استخدام البرامج والمواصفات الفنية.

- <u>^</u>/ **تحذير!** يشـير إلى موقف خطر، إذا لم يتم تجنبه، **قد** يتسـبب في الوفاة أو الإصابات الخطيرة.
- <u>\/</u> تنبيه: يشير إلى موقف خطر، إذا لم يتم تجنبه، **قد** يتسبب في حدوث إصابة بسيطة أو متوسطة.
- َّ <mark>هام:</mark> يشير إلى معلومات تعتبر هامة ولكن لا تتعلق بخطر (على سبيل المثال، الرسائل التي تتعلق بتلف<br>إلملكية)<sub>. ي</sub>ُحذّر المسـتخدم من أنّ الإخفاق في اتباع إجراء كما هو موضح تمامًا يمكن أن يؤدي إلى فقدان البيانات أو تلف الأجهزة أو البرامج. كما يحتوي على معلومات ضرورية لشـرح مفهوم أو لاسـتكمال مهمة.
	- 響**) ملاحظة:** تحتوي على معلومات إضافية للتركيز على نقاط هامة في النص الرئيسـي أو تكملتها.
		- <del>َ</del> الله الميح: يوفر تلميحات مفيدة لإتمام مهمة.

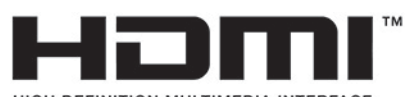

HIGH-DEFINITION MULTIMEDIA INTERFACE بتضمن هذا المنتج تقنية HDMI.

# جدول المحتويات

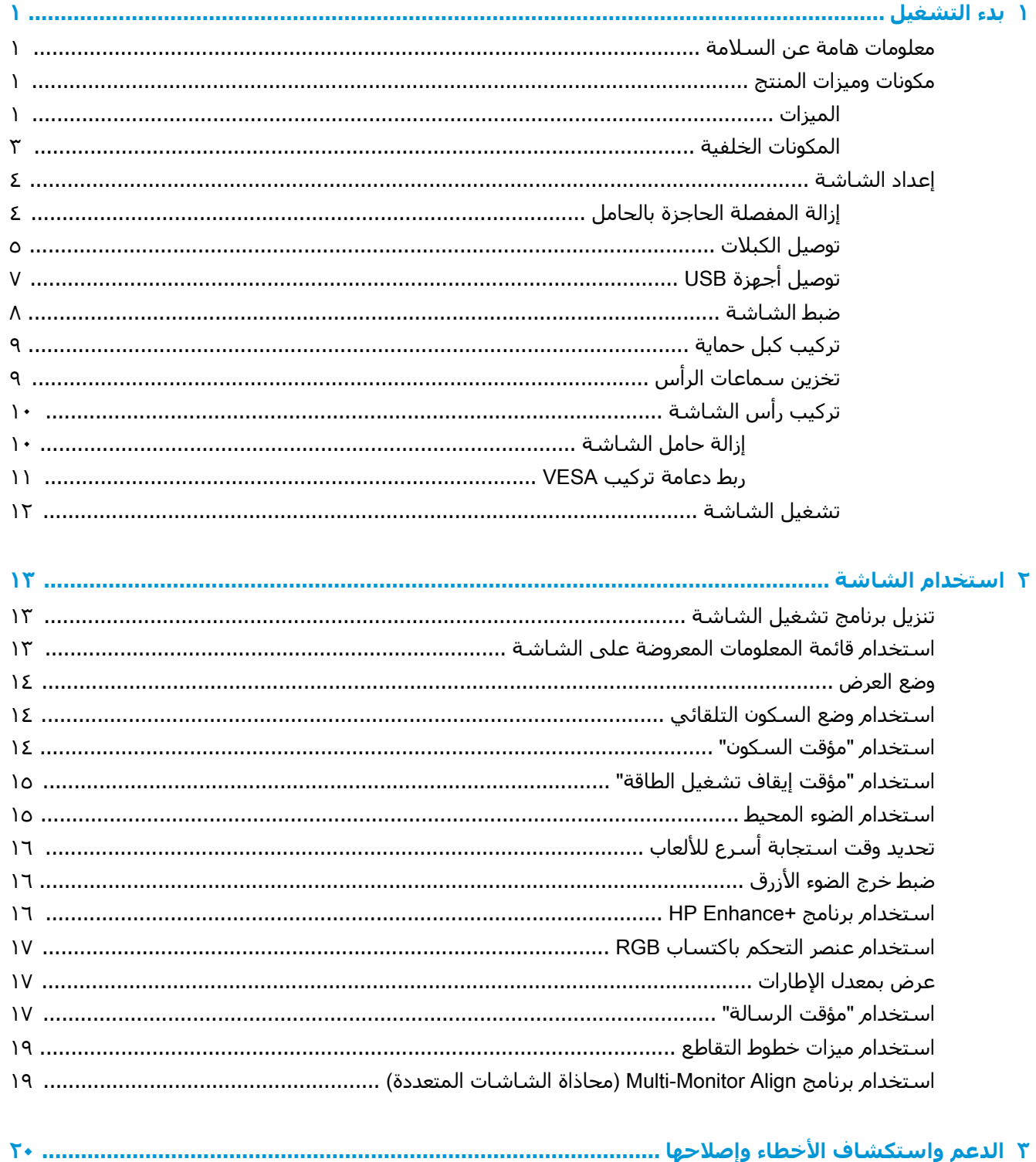

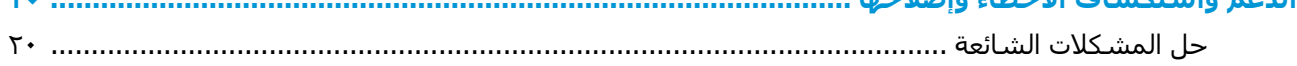

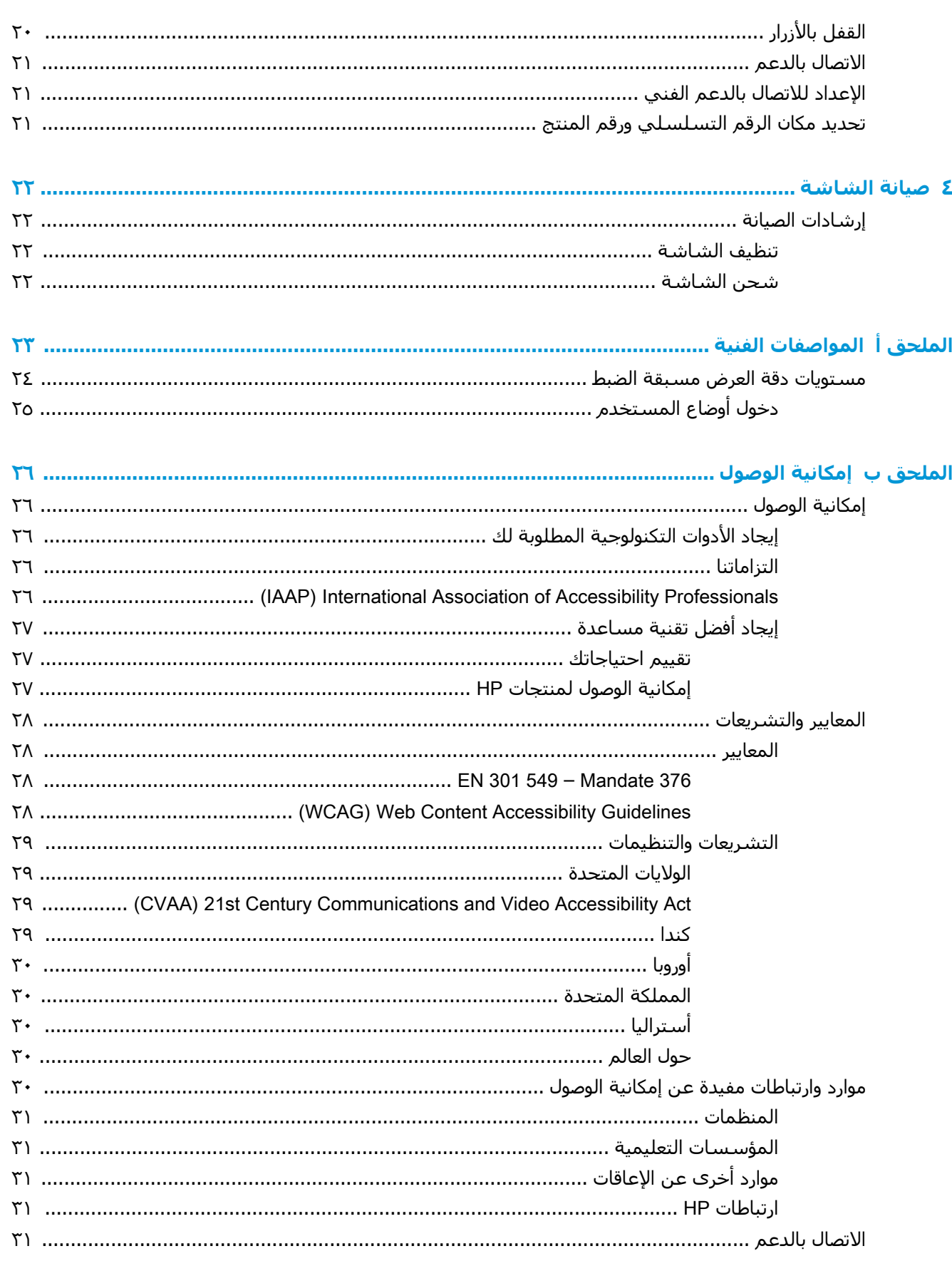

# يدء التشغيل

## معلومات هامة عن السلامة

<span id="page-6-0"></span>قد يتم إرفاق مهايئ تيار متردد وسـلك طاقة تيار متردد مع الشـاشـة. في حالة اسـتخدام سـلك آخر، فاسـتخدم مصدر طاقة وتوصيلة مناسبين لهذه الشاشة فقط. للحصول علي مزيد من المعلومات عن طقم سـلك طاقة التيار المتردد الصحيح الذي يجب استخدامه مع الشـاشـة، راجع *إشـعارات المنتج* الموجودة في مجموعة الوثائق الخاصة ىك.

<u> A/ **تحذير!** لتقليل مخاطر التعرض لصدمة كهربية أو تعرض الحهاز للتلف:</u>

• قم بتوصيل كبل الطاقة بمأخذ تيار متردد يسـهل الوصول إليه دومًا.

• إذا كان لكبل الطاقة مقبس توصيل ثلاثي السـنون، فوصّل الكبل بمأخذ مؤرض (أرضي) ثلاثي السـنون.

• لفصل الطاقة عن الكمبيوتر افصل سـلك الطاقة عن مقبس التيار المتناوب. عند فصل الجهاز من منفذ تيار متردد، فامسك السلك من القابس.

لضمان السـلامة، لا تضع أي شـيء فوق أسـلاك أو كبلات الطاقة. يجب أخذ الحيطة لترتيب كافة الأسـلاك والكبلات الموصلة بالشاشة بحيث لا يمكن الوقوف عليها أو جذبها أو نزعها أو التعثر بها.

لتقليل مخاطر التعرض لأية إصابات خطيرة، اقرأ د*ليل الأمان والراحة* الموجود ضمن أدلة المسـتخدم. حيث يوضح هذا الدليل إعداد محطة العمل المناسبة، والعادات السليمة بالنسبة لوضع الجسم، والصحة والعمل لمستخدمي الكمبيوتر. يوفر كذلك د*ليل الأمان والراحة* معلومات الأمان الكهربائية والميكانيكية الهامة. يتوفر د*ليل الأمان والراحة* أيضًا على الويب على http://www.hp.com/ergo.

﴿ ّۣ] هام: لحماية الشاشة والكمبيوتر، صل كل أسـلاك الطاقة بالكمبيوتر والأجهزة الطرفية (على سـبيل المثال الشاشـة أو الطابعة أو الماسـحة الضوئية) بجهاز حماية من اندفاع التيار مثل شـريط الطاقة أو مصدر الطاقة غير القابل للانقطاع (UPS). لا توفر كل المقابس متعددة الفتحات الحماية ضد اندفاع التيار، يجب أن يكون المقبس متعدد الفتحات يحمل ملصقًا يشير إلى أنه يحتوي على هذه الإمكانية بشكل خاص. استخدم المشترك الكهربي الذي تتبع الشركة المصنعة له نظام التعويض عن التلف بحيث يتاح لك اسـتبدال الأجـهزة في حالة فشـل الحماية ضد ارتفاع التبار.

استخدم الأثاث المناسب والمقبول من ناحية الحجم لدعم الشاشة.

<u>A/</u> تحذير! قد تسقط الشاشات المنصوبة بشكل غير مناسب على المزايين أو خزائن الكتب أو الرفوف أو المناضد أو مكبرات الصوت أو الصناديق أو العربات متسـببة في إصابات شـخصية.

**ﷺ ملاحظة:** يعتبر هذا المنتج مناسبًا لأغراض الترفيه. احرص علي وضع الشاشة في بيئة مضيئة يمكن التحكم بها لتجنب تأثير تداخل الأضواء والأسطح اللامعة المحيطة التي قد تتسبب في صدور انعكاسات مزعجة من الشاشة.

## مكونات وميزات المنتج

#### المبزات

إن هذا المنتج هو شـاشـة Adaptive-Sync، والمُصمم لتقليل التلعثم والتقطيع في الألعاب ومقاطع الفيديو بواسطة تثبيت معدل التحديث لأي شاشة بمعدل الإطارات ليطاقة الرسومات.

راجع مع الشركة المصنعة لبطاقة الرسومات الخاصة بك للتوافق مع الشـاشـات التي يتم تمكين Adaptive-Sync فيها.

**ﷺ ملاحظة:** تختلف معدلات التحديث التكيفي حسب شاشة العرض.

لتمكين Adaptive-Sync على الشاشة، اضغط على منتصف ذراع التحكم في قائمة العرض على الشاشة (OSD) على الشاشة لفتح قائمة العرض على الشاشة. حدد Gaming (الألعاب)، ثم حدد Adaptive-Sync (السكون التلقائي)، وحدد On (تشغيل).

وتشتمل ميزات الشاشة على ما يلي:

- منطقة قابلة للعرض قطريًا بحجم ٦٢,٢٣ سـم (٢٤٫٥ بوصة) مع مسـتوى دقة عالية بالكامل ١٠٨٠ × ١٠٨
	- القدرة على الميل وضبط الارتفاع
	- اثنان من دخل فيديو واجهة متعددة الوسـائط عالية الجودة (HDMI)
		- دخل فيديو DisplayPort
	- نظام حماية المحتويات الرقمية ذو النطاق الترددي العالپ (HDCP) مستخدم في جميع المدخلات
		- محور USB بمنفذ واحد لانتقال البيانات إلى الخادم ومنفذين لانتقال البيانات من الخادم
			- مأخذ صوت خارج (سـماعة رأس)
			- كبلات DisplayPort، وUSB Type-A إلى USB Type-A مرفقة
			- إمكانية التوصيل والتشغيل في حالة دعمها بواسطة نظام التشغيل لديك
- عمليات ضبط العرض علىي الشاشة (OSD) بعشر لغات لتسـهيل إعداد وضبط الشـاشـة علىي أفضل حالة
- مؤشر الإطارات لكل ثانية التي تُعرَض على الشاشة، وهو قابل للضبط باستخدام قائمة العرض على الشاشة (OSD)
- مؤقت الرسالة التبي تُعرَض على الشاشـة، وهو قابل للضبط باسـتخدام قائمة العرض على الشـاشـة (OSD)
- خط تقاطع الألعاب المعروض على الشاشة، وهو قابل للضبط باستخدام قائمة العرض على الشاشة (OSD)
	- فتحة كبل الأمان في الجزء الخلفي للشاشة لكبل أمان اختباري
	- إضاءة محيطة قابلة للتكوين من قبل المستخدم مع نطاق كامل لمصابيح LED
		- معلاق ملائم لتخزين سماعة الرأس على حامل الشاشة
		- إمكانية تركيب VESA لربط الشاشة بجهاز تثبيت حائطي أو بذراع تأرجح

الاً علاحظة: للحصول على معلومات الأمان والمعلومات التنظيمية، ارجع إلى *إشعارات المنتج* الموجودة في الله مجموعة الوثائق الخاصة بك. للوصول إلى أحدث دليل للمستخدم، انتقل إلى <u><http://www.hp.com/support></u> واتبع التعليمات للعثور على منتجك. ثم حدد User Guides (أدلة المستخدم).

## ال<mark>مكونات الخلفية</mark>

<span id="page-8-0"></span>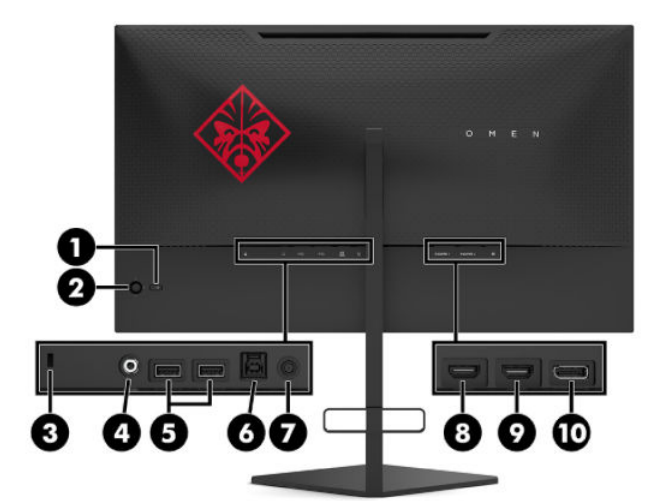

#### ج<mark>دول ١-١ مكونات الجهة الخلفية ومواصفاتها</mark>

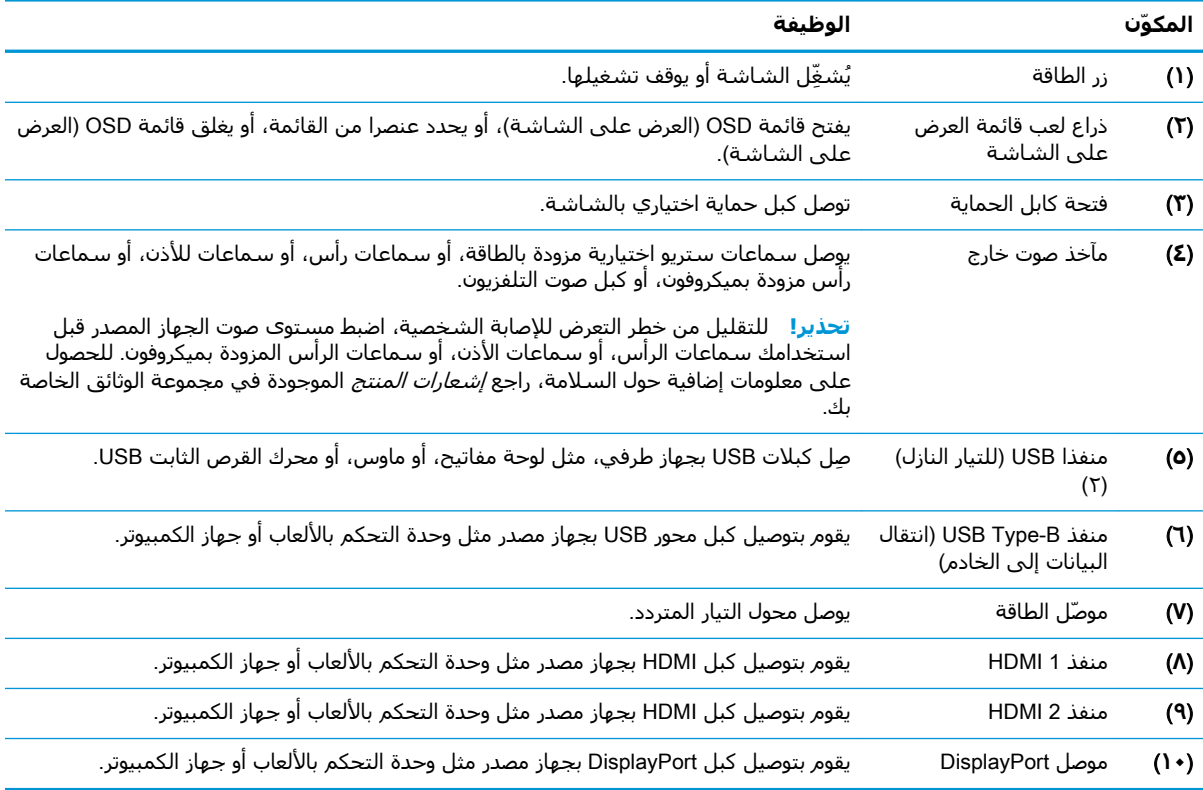

## إعداد الشاشة

- <span id="page-9-0"></span><u> ^</u>/ **تحذير!** للحد من مخاطر التعرض إلى إصابة خطيرة، اقرأ د*ليل الأمان والراحة*. حيث يوضح هذا الدليل إعداد محطة العمل المناسبة، والعادات السليمة بالنسبة لوضع الجسم، والصحة والعمل لمستخدمي الكمبيوتر. يوفر كذلك د*ليل الأمان والراحة* معلومات الأمان الكهربائية والميكانيكية الهامة. يتوفر د*ليل الأمان والراحة* في موقع الويب على http://www.hp.com/ergo
- ﴿ **[ّ] هام:** لتجنب تلف الشاشة، لا تلمس سطح لوحة LCD. قد يؤدي الضغط على اللوحة إلى عدم تناسق في الألوان أو إلى حدوث خلل في الكريستال السائل. في حالة حدوث ذلك، لن تعود الشاشة إلى حالتها الطبيعية.

<mark>هام:</mark> لمنع حدوث خدش بالشاشة أو تشويهها أو كسرها ومنع حدوث تلف بأزرار التحكم، ضَع وجه الشاشة<br>لأسفل على سطح مستوٍ ومغطى بطبقة إسفنجية واقية أو قماش غير كاشط.

### إزالة المفصلة الحاجزة بالحامل

يتم شحن الشاشة مع مفصلة حاجزة تقفل رأس الشاشة في أقل وضع ارتفاع على الحامل. يجب عليك إزالة المفصلة الحاجزة لضبط ارتفاع رأس الشاشـة.

لإزالة المفصلة الحاجزة، اضغط لأسـفل علـى رأس الشـاشـة (١) برفق واسـحب المفصلة الحاجزة خارج الحامل (٢).

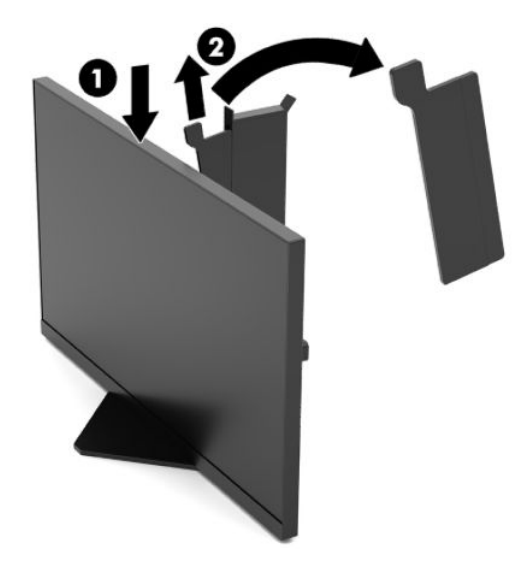

### توصيل الكيلات

<mark>ﷺ ملاحظة:</mark> يتم شحن الشاشة بكبلات محددة.

- ضع الشـاشـة في موقع ملائم وجيد التهوية بالقرب من الكمبيوتر أو الجهاز المصدر.  $\Lambda$
- <span id="page-10-0"></span>**٢.** قبل توصيل الكبلات، وجِّه الكبلات من خلال دليل إدارة الكبل في الجزء الخلفي للشـاشـة.

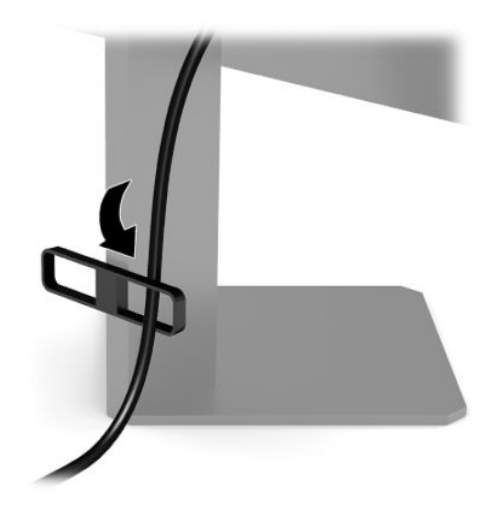

**٣.** صِل كبل الفيديو.

**ﷺ ملاحظة:** ستقوم الشـاشـة تلقائيًا بتحديد الإدخالات التي تحتوي على إشـارات فيديو صالحة. كما يمكن تحديد الإدخالات بالضغط على منتصف ذراع التحكم في قائمة العرض على الشـاشـة (OSD) وتحديد Input (إدخال).

ﷺ] **ملاحظة:** إن كبل DisplayPort هو نوع الاتصال المفضل للحصول على الأداء الأمثل.

قم بتوصيل طرف من كبل DisplayPort بمُوصل DisplayPort في الجهة الخلفية من الشاشة والطرف  $\bullet$ الآخر بموصل DisplayPort بالجهاز المصدر.

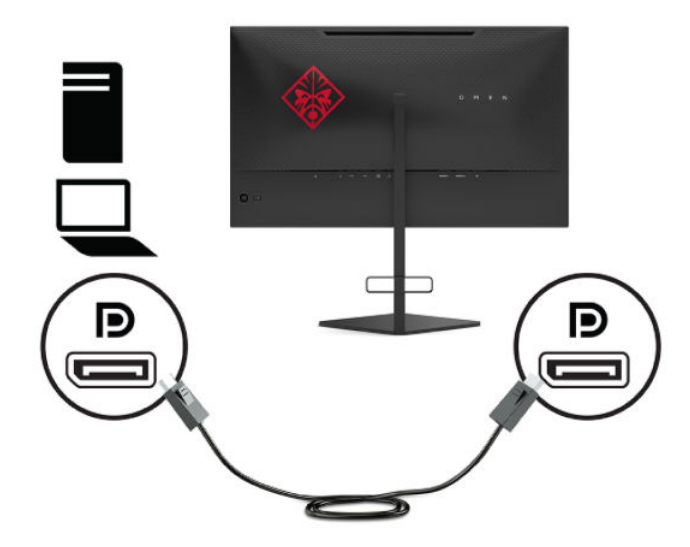

قم بتوصيل أحد طرفي كبل HDMI بمنفذ HDMI في الجزء الخلفي للشاشة والطرف الآخر بمنفذ HDMI بالجهاز المصدر.

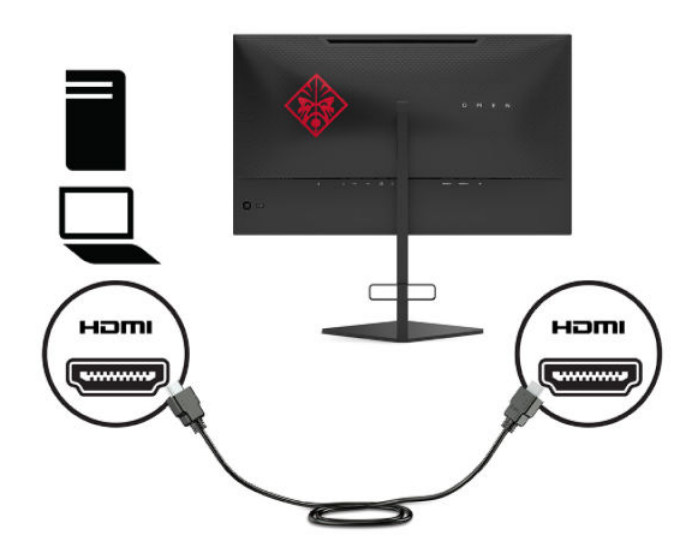

قم بتوصيل موصّل Type-B على كَبل USB لنقل البيانات إلى الخادم إلى منفذ USB Type-B لنقل البيانات Σ. إلى الخادم على الجزء الخلفي الشاشة. ثم قم بتوصيل كبل بموصل النوع A منفذ USB Type-A بنقل البيانات من الخادم على الجهاز المصدر.

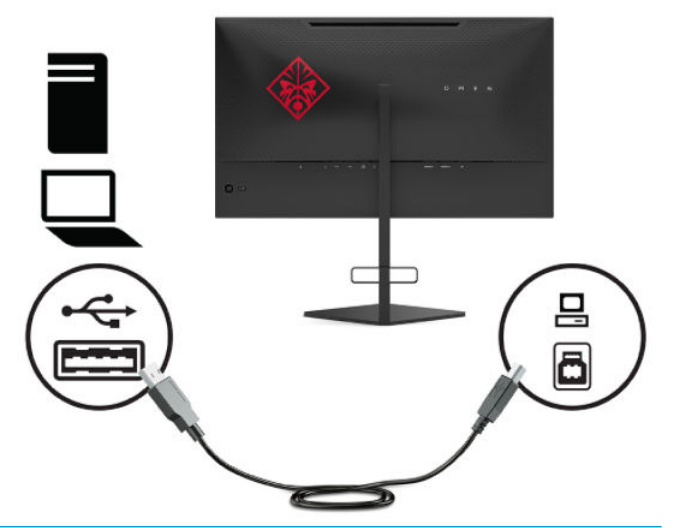

ري المسلم: المسلم المسلم لال USB Type-B الخاص بانتقال البيانات إلى الخادم من الجهاز المصدر (جهاز المسلم الجهاز كمبيوتر، جهاز كمبيوتر محمولًا، وحدة التحم في الأَلْعاب) إلى الجزء الخلَّفي للشَّاشَّة لتمكِّين منافَذُ USB Type-A الخاصة بانتقال البيانات من الخادم الموجودة على الشاشة. لمزيد من المعلومات، انظر <u>توصيل</u> <u>أجهزة USB في صفحة V</u>

<span id="page-12-0"></span>قم بتوصيل أحد طرفي سـلك طاقة التيار المتردد (AC) بمحوّل التيار المتردد AC (١) والطرف الآخر بمنفذ تيار  $\overline{\mathbf{0}}$ متردد AC مؤرَّض (٢)، ثم وصَّل محول التيار المتردد AC بموصل الطاقة على الشـاشـة (٣).

<u> ^</u>/ **تحذير!** لتقليل مخاطر التعرض لصدمة كهربية أو تعرض الجهاز للتلف:

لا تقم بتعطيل المأخذ الأرضي الخاص بسـلك طاقة التيار المتناوب. فقابس التأريض من الميزات الهامة لضمان السلامة.

صِل سـلك طاقة التيار المتردد بمنفذ تيار متردد مؤرض بحيث يمكن الوصول إليه بسـهولة في كل الأوقات.

افصل الطاقة عن الجهاز من خلال فصل سـلك طاقة التيار المتردد (AC) عن مأخذ التيار المتردد (AC).

لضمان السـلامة، لا تضع أي شـيء فوق أسـلاك أو كبلات الطاقة. وقم بترتيبها بحيث لا يدوس فوقها أي شخص أو يتم التعثر فيها بدون قصد. لَا تجذب السَلك أو الكبل. عند فصل سَـلك تيار متردد من منفذ تيار متردد، فأمسـك السـلك من القابس.

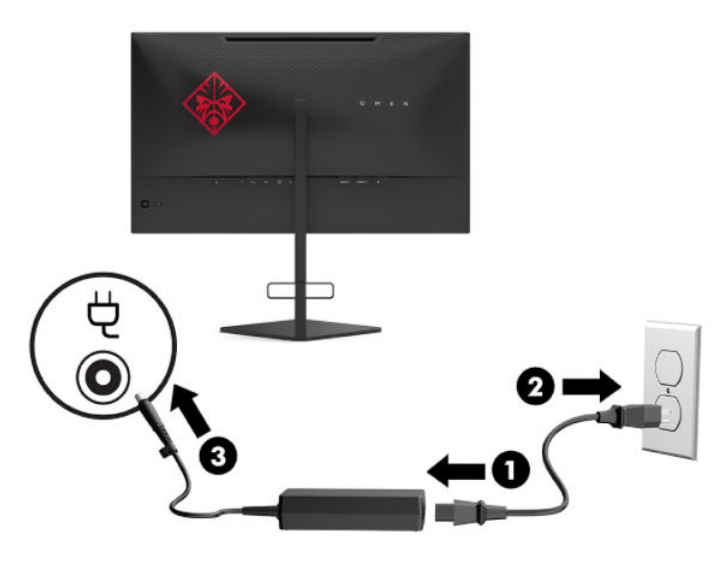

### توصيل أجهزة USB

يوفر الجزء الخلفي من الشاشة منفذ USB Type-B واحد لانتقال البيانات إلى الخادم ومنفذين USB Type-A لانتقال البيانات من الخادم.

**ﷺ ملاحظة:** يجب توصيل كبل USB Type-B الخاص بانتقال البيانات إلى الخادم من الجهاز المصدر إلى الشاشـة لتمكين منافذ USB Type-A الخاصة بانتقال البيانات من الخادم الموجودة على الشاشة.

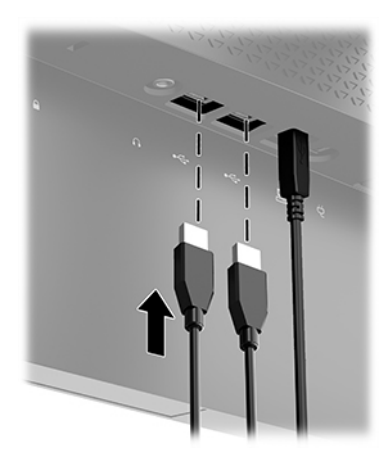

### ضبط الشاشة

- <span id="page-13-0"></span><u>أ/ <mark>تحذير!</mark> للحد من مخاطر التعرض إلى إصابة خطيرة، اقرأ د*ليل الأمان والراحة*. حيث يوضح هذا الدليل إعداد</u> محطة العمل المناسبة، والعادات السليمة بالنسبة لوضع الجسـم، والصحة والعمل لمستخدمي الكمبيوتر. يوفر كذلك د*ليل الأمان والراحة* معلومات الأمان الكهربائية والميكانيكية الهامة. يتوفّر د*ليل الأمان والراحة* في موقع الويب على http://www.hp.com/ergo
	- **١.** أمل رأس الشـاشـة للأمام أو للخلف لضبطها علـى مسـتوف مريح للعين.

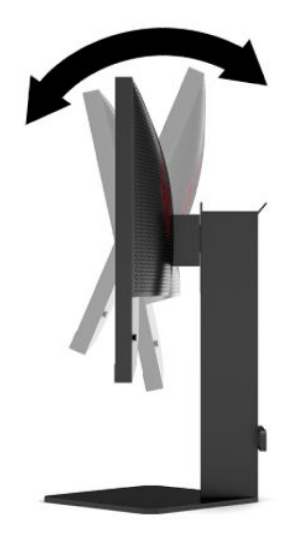

قم بضبط ارتفاع الشـاشـة إلى موضع مريح بالنسـبة إلى محطة العمل الخاصة بك. يجب ألا يتجاوز ارتفاع  $\cdot$ ٢ حافة الهيكل العلوية للشاشة ارتفاع عينك. قد يكون نصب الشاشة بشكل منخفض ومائل أكثر راحة بالنسبة إلى مستخدمي العدسات التصحيحية. يجب إعادة ضبط الشاشة كلما غيرت وضعية الجسم خلال يوم العمل.

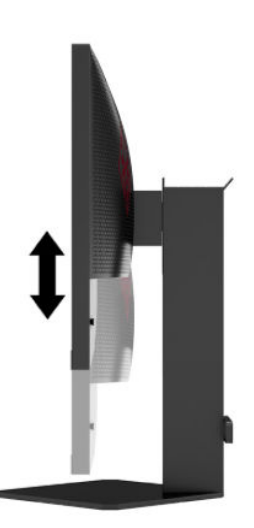

### تركيب كبل حماية

<span id="page-14-0"></span>يمكنك ربط الشاشة بإحكام بعنصر ثابت بواسطة كبل أمان اختياري متوفر من HP. استخدم المفتاح المزود لربط القفل وإزالته.

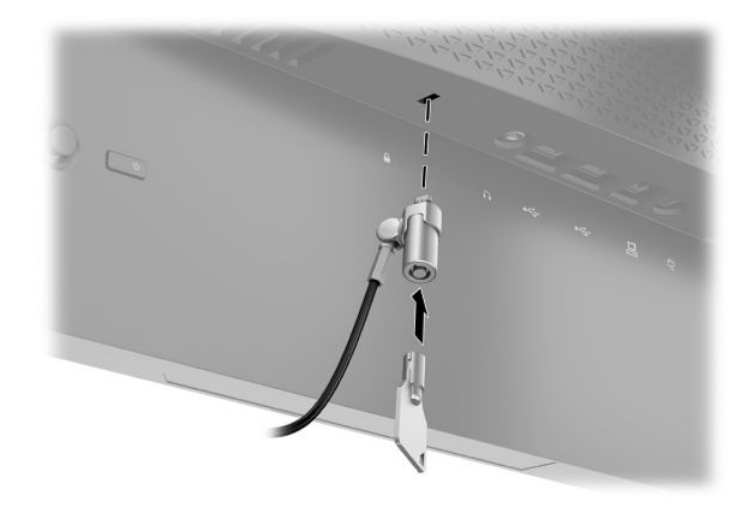

## تخزين سماعات الرأس

تتميز الشاشة بمعلاق لسماعة الرأس بأعلى الحامل لتخزين مناسب لسماعة الرأس.

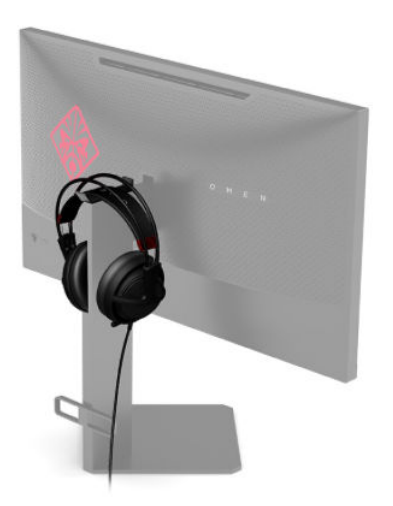

### تركيب رأس الشاشة

يمكن تثبيت رأس الشاشة بالحائط، أو بالذراع الدوار، أو بأي وحدة تركيب أخرى.

<span id="page-15-0"></span>ث**⁄ الطام:** تدعم هذه الشـاشـة فتحات التركيب ١٠٠ مم المتوافقة مع معيار VESA الصناعب. لتركيب حلول تثبيت **://** من طرف آخر بالشـاشـة، يتطلب الأمر اسـتخدام ٤ براغـي مقاس ٤ مم، ودرجة ميل ٠٫٧، وطول ١٠ مم. قد تؤدي البراغي الأطول إلى حدوث تلف في الشاشة. من المهم التحقق من أن حلول التركيب الخاصة بجهة التصنيع تتوافق مع معيار VESA ومن أنها على مستوى يمكنها من تحمل وزن رأس الشاشة. للحصول على أفضل أداء، استخدم كبلات الطاقة والفيديو المرفقة مع الشاشة.

ن الجدار المتوافقة مع UL الجهاز بحيث يمكن دعمه من خلال دعامات التركيب على الجدار المتوافقة مع UL أو "UL . CSA

#### **إزاϟة ΣاϞϣ اθϟاηة**

يمكنك إزالة رأس الشاشة من الحامل لتركيب رأس الشاشة على حائط أو ذراع دوار أو أي أداة تركيب أخرى.

لاً العا**م:** قبل الشروع في تفكيك الشاشة، تأكد من إيقاف تشغيلها وفصل جميع الكبلات.

- **١.** افصل جميع الكبلات وأزلها من الشاشـة.
- **٢.** ضع رأس الشاشـة بحيث يكون وجـهها لأسـفل على سـطح مسـطح مغطي بقطعة قماش نظيفة، جافة.
- **٣.** أزل البرغيين على زر التحرير في الجزء السفلي من مفصلة الحامل (١)، ثم أزلق الحامل عن رأس الشاشة  $\mathcal{L}(\mathsf{T})$

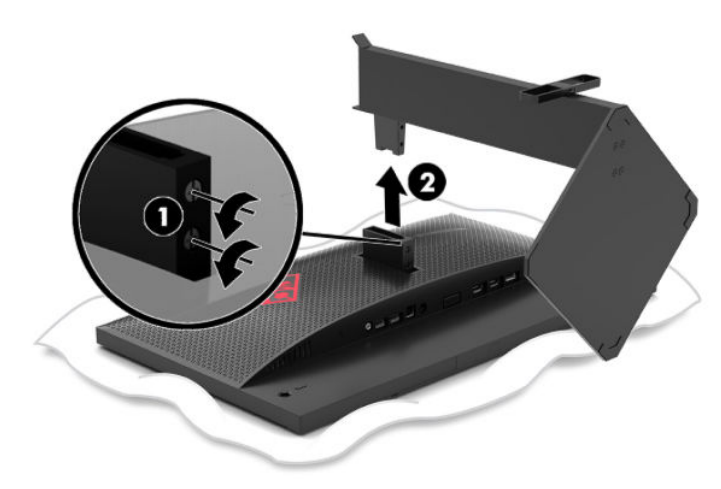

#### VESA **ΐϴϛرΗ ةϣاϋد ςΑر**

<span id="page-16-0"></span>يتم تضمين دعامة تركيب VESA مع الشاشة لاستخدامها عند تثبيت رأس الشاشة على حائط أو بذراع تركيب أو أية أداة تركيب أخرى.

- <mark>١.</mark> ازل حامل الشاشة. يُرجى الاطلاع على إ<u>زالة حامل الشاشة في صفحة ١٠</u>.
- <mark>۲.</mark> أدخل دعامة تركيب VESA في الفتحة على الجزء الخلفي من مفصلة رأس الشـاشـة (۱)، ومن ثم ثبت البرغيين (٢) لتأمين الدعامة.

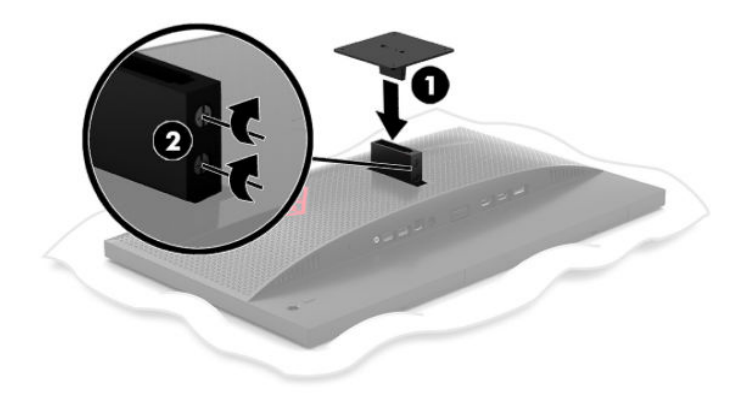

**٣.** لربط رأس الشاشـة بذراع دوّارة أو بجهاز تركيب آخر، أدخل مسـامير التركيب الأربعة في الفتحات الموجودة بجهاز التركيب وفي فتحات المسامير بدعامة التركيب VESA.

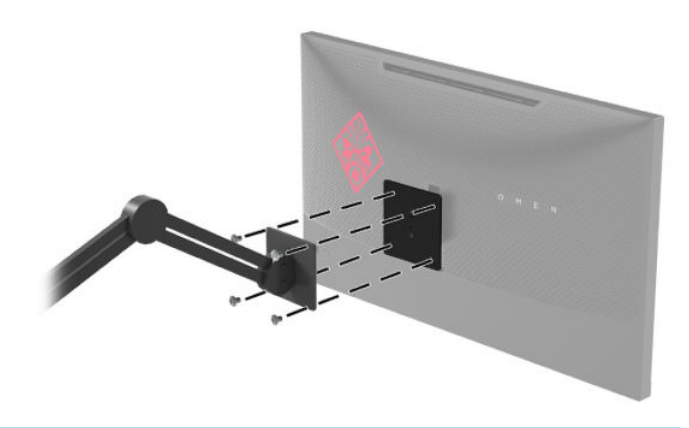

<mark>هام:</mark> اتبع إرشادات الشركة المصنّعة لجهاز التركيب عند تركيب الشاشة بجدار او ذراع دوّارة.

### **تشغيل الشاشة**

- **١.** اضغط على زر الطاقة الموجود في الجهاز المصدر لتشغيله.
- <span id="page-17-0"></span>**٢.** اضغط على زر الطاقة الموجود في الجزء الخلفي للشاشة لتشغيلها.

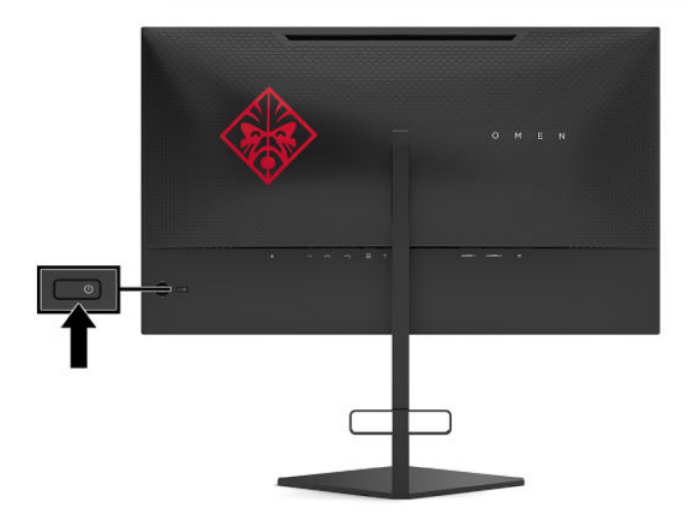

- ام الآ**ا هام: و**د يحدث تلف تشغيل الصورة الإجهادي في الشاشات التي تعرض نفس الصورة الثابتة على الشاشة <u>ا</u> لمدة ١٢ ساعة متتالية أو أكثر من عدم الاستخدام. لتجنب تلف تشغيل الصورة الإجهادي على الشاشة، يجب أن تقوم دائمًا بتنشيط تطبيق شاشة توقف أو إيقاف تشغيل الشاشة في حالة لن يتم استخدامها لفترة زمنية طويلة. يعتبر الاحتفاظ بالصورة حالة يمكن ان تحدث في كل شـاشـات LCD. لا تتم تغطية تلف تشغيل الصورة الإجهادي بموجب ضمان HP.
- الاحظة: پمكن تعطيل ضوء الطاقة في قائمة العرض على الشاشة (OSD). اضغط على منتصف ذراع التحكم) في قائمة العرض على الشاشة (OSD)، ومن ثم حدد Power (الطاقة). حدد Power LED (مؤشر LED للطاقة)، ثم حدد **Off** (إيقاف التشغيل).
- ولاحظة: إذا لم يؤد الضغط على زر الطاقة لإيقاف تشغيل الشاشة إلى حدوث أي تأثير، فيمكن أن يكون قد تم<u>ك</u> الله على تمكين ميزة إيقاف زر الطاقة. لتعطيل هذه الميزة، اضغط مع الاستمرار على زر طاقة الشاشة لمدة ١٠ ثوانٍ.

عند تشغيل الشاشة، يتم عرض رسالة حالة الشاشة لمدة خمس ثوانٍ. تعرض الرسالة إشارة الإدخالات النشطة حاليًا، وحالة إعداد التبديل التلقائي للدخل (تشغيل أو إيقاف التشغيل؛ الافتراضي قيد التشغيل)، والدقة الحالية لشاشة العرض، ودقة شاشة العرض مسبقة الضبط الموصى بها.

تقوم الشاشة تلقائيًا بمسح إدخالات الإشارة بحثًا عن أخر إدخال نشط، أو في حالة عدم وجود إشارة، أول مدخل نشط يتم العثور عليه للشاشة.

# **٢ اΘγخدام اθϟاηة**

# تنزيل برنامج تشغيل الشاشة

<span id="page-18-0"></span>يمكنك تنزيل ملف برنامج التشغيل (المعلومات) (INF) للشاشة وتثبيته من <http://www.hp.com/support>.

- <mark>1. انتقل إلى <http://www.hp.com/support></mark>
	- <mark>٢. حدد البرامج وبرامج التشغيل.</mark>
		- **۳.** حدّد نوع منتجك.
- <mark>٤.</mark> أدخل طراز شاشتك من HP في مربع البحث واتبع التعليمات الموجودة على الشاشة.

تتوافق هذه الشاشة مع ميزة التوصيل والتشغيل لنظام التشغيل Windows وستعمل الشاشة على النحو الصحيح بدون تثبيت ملف INF. يتطلب توافق ميزة التوصيل والتشغيل للشاشـة أن يتم اسـتخدام بطاقة رسـومات كمبيوتر متوافقة مع VESA DDC2 وأن يتم توصيل الشاشة مباشرة ببطاقة الرسومات. لا تعمل ميزة التوصيل والتشغيل عبر موصلات منفصلة من نوع BNC أو عبر مربعات / ذاكرات تخزين التوزيع.

### استخدام قائمة المعلومات المعروضة على الشاشة

استخدم قائمة العرض على الشاشة (OSD) لضبط صورة الشاشة بناءً على تفضيلاتك. يمكنك الوصول إلى قائمة OSD (العرض على الشاشة) وإجراء تعديلات بها باستخدام ذراع التحكم في قائمة العرض على الشاشة (OSD) الموجودة على اللوحة الخلفية للشاشة.

للوصول إلى القائمة التبي تظهر على الشاشة (OSD) وإجراء عمليات الضبط، اتبع ما يلي:

- **١.** إذا لم تكن الشاشة مشغلة بالفعل، فاضغط على زر الطاقة لتشغيل الشاشة.
- **٢.** للوصول إلى قائمة العرض على الشاشة (OSD)، اضغط على منتصف ذراع التحكم لقائمة العرض على الشاشة (OSD).
- **٣.** قم بتحريك ذراع التحكم لأعلى أو لأسفل أو لليسار أو لليمين للتنقل بين خيارات الشاشة. اضغط على منتصف ذراع التحكم لإجراء تحديد.

يسرد الجدول التالي تحديدات القائمة في القائمة الرئيسية للعرض على الشاشة (OSD).

| القائمة الرئيسية     | الوصف                                                                                                    |
|----------------------|----------------------------------------------------------------------------------------------------|
| (ألعاب) Gaming       | لتحديد تفضيلات الألعاب وضبطها، على سبيل المثال Adaptive-Sync وزمن الاستجابة ومعدل الإطارات<br>وتوقيت الرسالة وخطوط التقاطع والإضاءة المحيطة ومحاذاة الشاشة المتعددة. |
| الصورة               | لضبط صورة الشاشة، بما في ذلك السطوع والتباين والتباين الديناميكي، وأشعة غاما، والحدة وتحجيم<br>الصورة.                                                               |
| اللون                | لتوفير مجموعة متنوعة من الإعدادات مسبقة التعيين للألوان التي تقوم بتكوين الشاشة لحالات العرض<br>المختلفة.                                                            |
| (الإدخال) Input      | يحدّد إشارة إدخال الفيديو (إما DisplayPort أو HDMI).                                                                                                    |
| الطاقة               | يضبط إعدادات الطاقة.                                                                                                    |
| القائمة              | يضبط عناصر التحكم في قائمة العرض على الشاشة (OSD).                                                                                                    |
| (الإدارة) Management | يُعيد جميع إعدادات قائمة العرض على الشاشة (OSD) إلى إعدادات المصنع الافتراضية.                                                                                       |

حدول ٢-١ خيارات القائمة الرئيسية لقائمة العرض على الشاشة (OSD) وأوصافها

جدول ٢-١ خيارات القائمة الرئيسية لقائمة العرض على الشاشة (OSD) وأوصافها (يُتبع)

<span id="page-19-0"></span>

| القائمة الرئيسية      | الوصف                               |
|-----------------------|-------------------------------------|
| lnformation (معلومات) | العرض المعلومات المهمة عن الشاشة.   |
| (إنهاء) Exit          | ِ للخروج من قائمة العرض على الشاشة. |

# وضع العرض

يتم الإبلاغ عن وضع العرض للشاشة في رسالة حالة الشاشة التي تظهر عند تشغيل الشاشة وعند تغيير إدخال الفيديو. يتم توضيح وضع العرض الحالي في إطار قائمة Information (المعلومات) وعلي الجزء السـفلي من القائمة الرئيسية لقائمة العرض على الشاشة (OSD) في منطقة شريط الحالة. أوضاع التشغيل هي **Normal** (عادي) Adaptive-Sync<sub>9</sub>.

لتشغيل وضع Adaptive-Sync:

- **١.** اضغط على منتصف ذراع التحكم في قائمة العرض على الشـاشـة (OSD) لفتح قائمة العرض على الشـاشـة .(OSD)
	- في قائمة العرض على الشاشة (OSD)، حدد **Gaming** (الألعاب). ۲.
		- حدد Adaptive-Sync، ثم حدد On (تشغيل).  $\cdot$

### استخدام وضع السكون التلقائي

تدعم هذه الشاشة أحد خيارات قائمة OSD (العرض على الشاشة) والذي يُعرف باسـم Auto-Sleep Mode (وضع السكون التلقائي)، والذي يسمح لك بتمكين حالة الطاقة المنخفضة للشاشة أو تعطيلها. وفي حالة تمكين Auto-Sleep Mode (وضع السـكون التلقائبي) (يتم تمكينه افتراضيًا)، تدخل الشـاشـة فـي حالة طاقة منخفضة عندما يشير الكمبيوتر إلى وضع انخفاض الطاقة (غياب إما إشارة المزامنة الأفقية أو الرأسية).

عند الدخول إلى (وضع سكون) لحالة الطاقة المخفضة هذه، تصبح الشاشة خالية ويتم إيقاف تشغيل الإضاءة الخلفية، ويتحول ضوء الطاقة إلى اللون الكهرماني. تستهلك الشاشـة أقل من ٠,٥ واط من الطاقة أثناء حالة الطاقة المخفضة هذه. تخرج الشاشة من وضع السكون عندما يرسل الكمبيوتر إشارة نشطة إلى الشاشة (على سبيل المثال، عندما تقوم بتنشيط الماوس أو لوحة المفاتيح).

لتعطيل Auto-Sleep Mode (وضع السكون التلقائي) في OSD (العرض على الشاشـة):

- **١.** اضغط على منتصف ذراع التحكم في قائمة العرض على الشـاشـة (OSD) لفتح قائمة العرض على الشـاشـة (OSD).
	- في قائمة العرض على الشاشة (OSD)، حدد **Power** (تشغيل). ۲.
	- حدد Auto-Sleep Mode (وضع السكون التلقائي)، ثم حدد Off (إيقاف التشغيل).  $\cdot$  .  $\mathsf{r}$

## استخدام "مؤقت السكون"

يتم استخدام قائمة "مؤقت السكون" لبرمجة الشاشة للدخول إلى حالة السكون/الطاقة المنخفضة والخروج منها في أوقات مسبقة التعيين يمكن للمستخدم اختيارها. على سبيل المثال، يمكنك تعيين الشاشة للدخول في وضع السـكون تلقائياً في السـاعة ٥:٠٠ مسـاءً ثم التنبيه تلقائياً من وضع السـكون في ٨:٠٠ صباحًا عندما تكون الشـاشـة في وضع sleep (السـكون)، يومض ضوء الطاقة باللون الكهرماني.

لاستخدام "مؤقت السكون":

- <span id="page-20-0"></span>**١.** اضغط على منتصف ذراع التحكم في قائمة العرض على الشاشة (OSD) لفتح قائمة العرض على الشاشة  $.$ (OSD)
	- **K. ه**ر بتحديد Power (الطاقة).
	- ).ϞϴϐشΗ( On ددΣ ϢΛ ˬ)سكونϟا Ζϗؤϣ( Sleep Timer ددΣ **٣.**
	- **٤.** قم بتعيين الأوقات التي تريد للشـاشـة الدخول في وضع sleep (السـكون) وإنهاء وضع sleep (السـكون).

رابطاقة بنقر العطام الأوقاء السكون" إذا كان "مؤقت إيقاف تشغيل الطاقة" نشطأ **"** بين العاقة" بين السلام المعطومين

# **اΘγخدام** "**ϣؤΖϗ إϳقاϑ ϞϴϐθΗ اϟطاϗة**"

يتم استخدام قائمة "مؤقت إيقاف تشغيل الطاقة" لبرمجة الشاشة لإيقاف التشغيل تلقائياً في وقت محدد مسبقاً يمكن للمستخدم اختياره. على سبيل المثال، يمكنك يدوياً تشغيل الشاشة في الصباح وتكوين "مؤقت إيقاف تشغيل الطاقة" لإيقاف تشغيل الشاشة تلقائياً في ٠٦:٠٠ مساءً في المساء.

لتشغيل "مؤقت إيقاف تشغيل الطاقة":

- **١.** اضغط على منتصف ذراع التحكم في قائمة العرض على الشاشة (OSD) لفتح قائمة العرض على الشاشة ).OSD(
	- <mark>۲. في قائمة العرض على الشاشة (OSD)، حدد Power (تشغيل)</mark>.
	- **۳. حدد Power-Off Timer (**مؤقت إيقاف تشغيل الطاقة)، ثم حدد **On** (تشغيل).
		- <mark>٤.</mark> قم بتعيين الوقت الذي تريد أن يتم إيقاف تشغيل الشـاشـة فيه.

ل**َّ علاحظة:** يتم تعطيل "مؤقت إيقاف تشغيل الطاقة" في حالة تشغيل "مؤقت السكون".

### **استخدام الضوء المحيط**

تتميز الشاشة بضوء محيط لإضاءة سطح مكتب أو جدار وتحسين تجربة أداء الألعاب. يمكنك ضبط اللون وسطوع الضوء المحيط أو إيقاف تشغيلها في قائمة العرض على الشاشة (OSD) أو وحدة تحكم OMEN Command .Center

لضبط الإضاءة المحبطة:

- <mark>١.</mark> اضغط على منتصف ذراع التحكم في قائمة العرض على الشاشة (OSD) لفتح قائمة العرض على الشاشة  $(OSD)$ 
	- )الأϟعاب(ˬ ϢΛ Σدد Lighting Ambient( الإοا˯ة ّد Gaming **٢.** ϲϓ ϗامة اϟعرض ϋلى اϟشاηة OSD Σد المحيطة).
		- **٣.** Σدد إϋداد:
		- Off (إيقاف التشغيل): يعمل على إيقاف تشغيل الإضاءة المحيطة.
- Task Light (ضوء المهمة): يضاهي ضوء مكتب أبيض قابل للضبط للحصول على قراءة أفضل أو عرض.
	- Fade (التضاؤل): ببطء تتلاشىي ذهابا وإيابا من لون واحد إلى آخر.
	- Static Color (لون ثابت): يقوم بتعيين ألوان الإضاءة المحيطة إلى الأحمر، أو الأخضر، أو الأزرق، أو الأصفر، أو الأرجواني، أو السماوي، أو البرتقالي، أو السماوي أو المخصص.
	- Random Color (لون عشوائي): يقوم بتدوير لون الإضاءة المحيطة بشكل عشوائي خلال الألوان الثابتة.
		- LED Brightness (سطوع LED): يضبط سطوع الإضاءة المحيطة.

<span id="page-21-0"></span>.ϲοتراϓا ϞشكΑ) Omen Red) (ϞϴϐشΗ( On لىϋ طةϴΤمϟا ة˯اοالإ ϦϴϴعΗ Ϣتϳ **:ظةΣلاϣ**

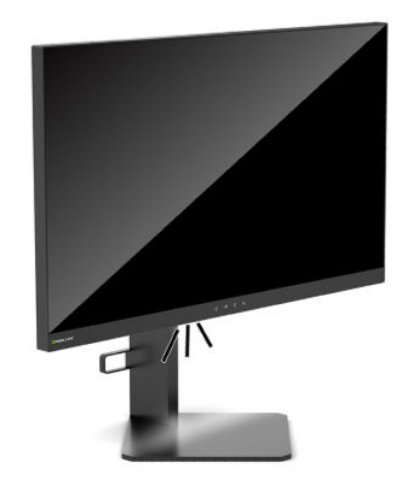

# **ΤΗدϳد وΖϗ اΠΘγاΑة γرع ϟلأόϟاب**

لتعيين وقت استجابة أسرع:

- **١.** اضغط على منتصف ذراع التحكم في قائمة العرض على الشاشة (OSD) لفتح قائمة العرض على الشاشة ).OSD(
	- <mark>۲. حدد Gaming</mark> (الألعاب)، ثم حدد Response Time (زمن الاستجابة).
	- **٣.** قم بالدوران من خلال مستويات الضبط لزيادة زمن الاستجابة أو تقليلها.
	- نواً علاحظة: يتم تحسين إعداد وقت الاستجابة الافتراضي لأغراض أداء الألعاب. تعبر جميع مواصفات الأداء " عن المواصفات النموذجية التي يوفرها صانعو المكونات لشركة HP؛ قد يختلف الأداء الفعلي إما للأعلى أو للأقل.

# **οبς Χرج اϟضو˯ الأزرق**

يؤدي تقليل الضوء الأزرق المنبعث من الشاشة إلى خفض تعرض عينيك للضوء الأزرق. تُوفر شاشات HP إعدادات للتقليل من خرج الضوء الأزرق وإنشاء صورة أكثر راحة وأقل تحفيزًا أثناء عرضك للمحتوك على الشاشة.

لضبط الشاشة لديك على ضوء عرض مريح:

- **١.** اضغط على منتصف ذراع التحكم في قائمة العرض على الشاشة (OSD) لفتح قائمة العرض على الشاشة  $(OSD)$ 
	- **٢.** Σدد Color( اϟلون.(
	- **٣.** حدد **Low Blue Light** (ضوء أزرق منخفض) (مُصرح من شـركة TUV) للحصول على راحة عين محسـنة.

### **HP Enhance+ استخدام برنامج**

يضيف لون القائمة الفرعية/الإعداد مسبق التعيين لـ +HP Enhance مستوى إضافي من التفاصيل (الحدة والتباين) للصور الثابتة وفيديو الحركة لتحسين مظهرها. الخيارات الثلاثة القابلة للتحديد من قبل المستخدم هي منخفض ومتوسط ومرتفع. الإعداد الافتراضي هو متوسط.

 $\pm$ HP Enhance+ لتشغيل

- <span id="page-22-0"></span>اضغط على منتصف ذراع التحكم في قائمة العرض على الشاشة (OSD) لفتح قائمة العرض على الشاشة  $\Lambda$ (OSD).
	- قم بتحديد +HP Enhance. ۲.
	- حدد إما Low (منخفض) أو Medium (متوسط) أو High (مرتفع).  $\cdot$

### استخدام عنصر التحكم باكتساب RGB

يمكن استخدام عنصر التحكم باكتساب RGB لضبط درجة حرارة اللون لأي لون مُسبق التعيين يدويًا، مما يجعل جميع اوضاع اللون مسبقة التعيين قابلة للتعديل. يتم تخزين عمليات إجراء الضبط بشكل منفصل لكل إعداد لون مسـبق التعيين.

لضبط درجة اللون:

- ا . اضغط على منتصف ذراع التحكم في قائمة العرض على الشـاشـة (OSD) لفتح قائمة العرض على الشـاشـة  $(OSD)$ 
	- حدد Color (اللون).  $\cdot$
	- حدد RGB Gain Control (عنصر التحكم باكتساب RGB).  $\cdot$
	- حدد إما Red Color ADJ SCALE GRAPHIC أو Green Color ADJ SCALE GRAPHIC أو Blue Color آ Σ. **ADJ SCALE GRAPHIC**

**NE ملاحظة:** سيؤدي الخروج من القائمة إلى الحفظ التلقائي لإعدادات ألوان RGB.

### عرض بمعدل الإطارات

يسمح لك تشغيل وظيفة "معدل الإطارات" بعرض إطارات معدل الإدخال النشطة الحالية في الثانية (FPS) في عدد الذي يظهر في قسـم واحد علـى الشـاشـة. يوجد لون وموقع القوائم الفرعية لتحديد الوان نص الإطارات في الثانية ومواقع الشاشة.

لعرض الإطارات في الثانية على الشاشـة:

- **١.** اضغط على منتصف ذراع التحكم في قائمة العرض على الشـاشـة (OSD) لفتح قائمة العرض على الشـاشـة (OSD).
	- قم بتحديد Gaming (الألعاب). ۲.
	- حدد Frame Rate (معدل الإطارات)، ثم حدد On (تشغيل).  $\cdot$
	- قم بتعيين اللون وموضع الإطارات في الثانية المعروضة على الشاشة. ٤.

**﴾ ملاحظة:** يتميز معدل الإطارات ومؤقت الرسالة لقائمة العرض على الشاشة (OSD) بمشاركة نفس إعدادات الألوان وموقعها.

### استخدام "مؤقت الرسالة"

تقدم قائمة "مؤقت الرسالة" نوعين من أجهزة ضبط الوقت التي تعرض رسائل المعلومات/التذكير مسبقة التعيين. سيوجد خيار تشغيل/إيقاف تشغيل وبدء وإيقاف وإعادة ضبط عناصر التحكم في قائمة المؤقت. يؤدي تحديد "تشغيل" إلى إظهار قيمة المؤقت المحددة الحالية في الموقع المحدد الحالي على الشاشة. الإعداد الافتراضي هو الزاوية العلوية اليمنى.

سيعرض التنسيق المؤقت الظاهر على الشاشة الدقائق والثواني (٠:٠٠) في البداية ولكنه سيعرض الساعات مع تقدم الوقت. يوجد خيارين مختلفين لرسالة المؤقت، ولكن يمكن اختيار جهاز توقيت واحد (Speedrun (تشغيل سـريع) او Countdown (عد تنازلي)) في المرة الواحدة. تتضمن خيارات كلا المؤقتين لون ارقام المؤقت وموقع المؤقت على الشاشة.

لاستخدام مؤقتات الرسائل:

- **١.** اضغط على منتصف ذراع التحكم في قائمة العرض على الشاشة (OSD) لفتح قائمة العرض على الشاشة ).OSD(
	- **٢.** ϲϓ ϗامة اϟعرض ϋلى اϟشاηة )OSD ˬ)Σدد Gaming( الأϟعاب.(
		- **٣.** قم بتحديد المؤقتات وضبطها باستخدام الخيارات الموضحة أدناه.
- Speedrun Timer (مؤقّت التشغيل السـريع): هذا هو مؤقت التقدم يظهر الدقائق والثواني (٠:٠٠). يبدأ عند صفر ويستمر لمدة ٢٤ ساعة. بمجرد وصول المؤقت إلى الحد الأقصى ٢٤ ساعة، ستظهر رسالة لمدة ۲۰ ثانية تخبرك بان صلاحية المؤقت انتهت. هذا المؤقت يسمح لك بتعقب مقدار الوقت الذي قضيته في ممارسة لعبة أو القيام بمهمة محددة.
- Countdown Timer (مؤقّت العد التنازلي): يمكنك استخدام شريط الضبط لاختيار وقت بدء بين دقيقة وخمس دقائق بزيادات دقيقة واحدة ثم ما بين ٥ و١٢٠ دقيقة بزيادات مقدارها ٥ دقائق. يقوم المؤقت بالعد تنازليًا إلى ٠:٠٠ ثم يعرض رسالة لمدة ٢٠ ثانية في وسط الشاشة. تسمح لك القائمة الفرعية للرسائل بتحديد الرسالة الصحيحة التي ستظهر على الشاشة. القيمة الافتراضية لمؤقت العد التنازلي هي ۲۰ دقيقة.
	- Start (بدء): يبدء تشغيل المؤقت المحدد.
- Stop (إيقاف): يقوم بإيقاف المؤقت أو إيقافه مؤقتًا ولكن لا يعيد تعيين المؤقت. بتحديد الخيار "بدء" مرة اخرى يستمر عداد المؤقت.
	- Reset (إعادة الضبط): يقوم بإعادة تعيين عداد المؤقت إلى قيمة بدء التشغيل المحددة.
- Message (الرسالة): يسمح لك بتحديد الرسالة الظاهرة على الشاشة التي تظهر عند انتهاء صلاحية المؤقت المحدد. يمكن تخصيص الرسائل التالية:
	- انتهت مدة صلاحية "مؤقت الألعاب" الخاصة بك!
		- برجي إيقاف تشغيل اللعبة!
		- برجيي أخذ قسط من راحة!
		- یرجی إیقاف تشغیل جهاز الکمبیوتر!

لتعيين مؤقت الرسائل كمفتاح سريع:

- <mark>١.</mark> اضغط على منتصف ذراع التحكم في قائمة العرض على الشاشة (OSD) لفتح قائمة العرض على الشاشة  $(OSD)$ 
	- **٢.** في قائمة العرض على الشاشة (OSD)، حدد **Menu** (القائمة).
	- **ï.** قم بتحديد Message Timer (مؤقت الرسائل) للزر الذي تريد استخدامه لمفتاح التشغيل السريع.
		- **٤.** استخدم مفتاح التشغيل السريع للتنقل بين بدء وإيقاف وإعادة التشغيل.

تكون الشروط التالية سارية المفعول عند استخدام مفتاح التشغيل السريع لمؤقت الرسائل:

- إذا كان خيار خطوط التقاطع نشطاً، فسيؤدي الضغط على المفتاح السريع لمؤقت الرسائل إلى تشغيل مؤقت الرسائل المحدد وإيقاف تشغيل خطوط التقاطع.
	- إذا كان خيار FPS نشطاً، فسيؤدي الضغط على المفتاح السريع لمؤقت الرسائل إلى تشغيل مؤقت الرسائل المحدد وإيقاف تشغيل FPS.
- إذا كان مؤقت الرسائل نشطًا، ويتم تنشيط إما FPS أو خطوط التقاطع، فسيتم إخفاء مؤقت الرسائل ولكن يستمر في العمل في الخلفية.

### **اΘγخدام ϴϣزات Χطوط اΘϟقاطϊ**

<span id="page-24-0"></span>تسمح لك قائمة خطوط التقاطع بتخصيص الخصائص المختلفة لمؤشر قائمة العرض على الشاشة (OSD) الذي تتحكم فيه الشاشة من خلال القوائم الفرعية المذكورة أدناه. لاستخدام خيار خطوط التقاطع:

- <mark>١.</mark> اضغط على منتصف ذراع التحكم في قائمة العرض على الشاشة (OSD) لفتح قائمة العرض على الشاشة  $(OSD)$ 
	- **٢.** في قائمة العرض على الشاشة (OSD)، حدد **Gaming** (الألعاب).
		- **۳.** حدد Crosshair (خطوط التقاطع)، ثم حدد On (تشغيل).
	- **٤.** قم بتكوين خطوط التقاطع باستخدام القوائم الفرعية الواردة أدناه.
- Configure (تكوين): حدد أجزاء الرسومات الفردية التبي تشكل مؤشر/خطوط التقاطع على الشاشة عن طريق تحديد مربعات الاختيار المجاورة للخيارات التي تريد عرضها. يمكن الجمع بين خيارات متعددة لتشكيل خطوط التقاطع المخصصة الخاصة بك. سيتم عرض نافذة معاينة في الجزء السـفلي من قائمة العرض على الشاشة لخطوط التقاطع.
	- Color (اللون): يسمح لك بتحديد لون خطوط التقاطع على الشاشة.
	- Location (الموقع): يسمح لك بتحديد موضع خطوط التقاطع على الشاشة.

ن الاحظة: لن تظهر خطوط التقاطع على الشاشة حتى يتم إغلاق قائمة العرض على الشاشة (OSD).<br>الله علاجظة:

### **استخدام برنامج Multi-Monitor Align (محاذاة الشاشات** المتعددة<sup>)</sup>

يعرض خيار قائمة العرض علي الشـاشـة (OSD) لبرنامج Multi-Monitor Align (محاذاة الشـاشـات المتعددة) نمط محاذاة ملء الشاشة الذي سوف يساعدك في إعداد شاشات متعددة جنبًا إلى جنب. عند تحديد هذا الخيار يتم إنهاء قائمة العرض على الشاشة ويعرض نمط محاذاة ملء الشاشة.

لاستخدام Multi-Monitor Align (محاذاة الشاشات المتعددة):

- **١.** اضغط على منتصف ذراع التحكم في قائمة العرض على الشاشة (OSD) لفتح قائمة العرض على الشاشة  $(OSD)$ 
	- **٢.** ϲϓ ϗامة اϟعرض ϋلى اϟشاηة )OSD ˬ)Σدد Gaming( الأϟعاب.(
	- <mark>۲.</mark> حد!د Multi-Monitor Align (محاذاة الشاشات المتعددة)، ثم حدد On (تشغيل).
		- **...** اضغط على منتصف زراع التحكم للخروج من النمط.

# <span id="page-25-0"></span>**٣ اϟدϢϋ واΘγكθاϑ الأΧطا˯ وإλلاΣها**

### حل المشكلات الشائعة

تسرد القائمة التالية المشكلات المحتملة والأسباب المحتملة لكل مشكلة والحلول الموصى بها.

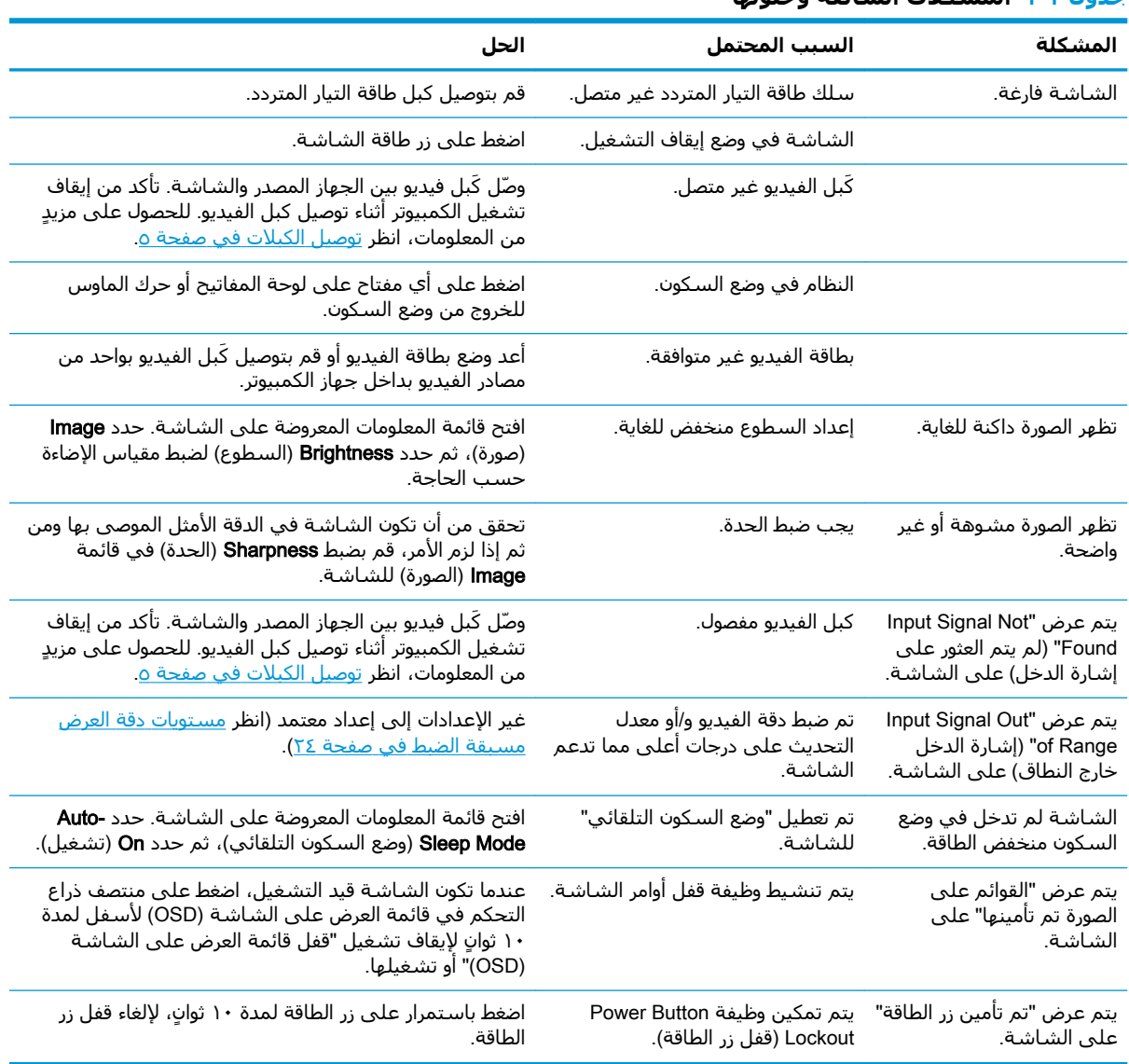

حدول ٣-١ المشكلات الشائعة وحلولها

# **اϟقفϞ Αالأزرار**

سيؤدي الضغط مع الاستمرار على زر الطاقة أو منتصف ذراع التحكم في قائمة العرض على الشـاشـة (OSD) لمدة عشر ثوانٍ إلى قفل وظائف عناصر التحكم. يمكنك استعادة الوظائف عن طريق تكرار الإجراء. تكون الوظيفة متوفرة فقطَ عَندَما تَكون الشَّـاشـة قيد التشغيل، وَيتم عرض إشـارة نُشطة، ويَتم إغَلَاق قَائَمَة العرض على الشاشة (OSD).

## **الاΗصال ΑاϟدϢϋ**

<span id="page-26-0"></span>لحل مشكلة في الأجهزة أو البرامج، انتقل إلى <http://www.hp.com/support>. استخدم هذا الموقع للحصول على مزيد من المعلومات عن منتجك حيث يضم مجموعة من الارتباطات التبي تنقلك إلى المنتديات النقاشية والإرشادات المتعلقة باستكشاف الأعطال وإصلاحها. يمكنك العثور أيضًا على معلومات عن كيفية الاتصال بشركة HP وفتح شكوى خاصة بالدعم.

# **الإعداد للاتصال بالدعم الفني**

إذا كنت لا تستطيع حل إحدى المشكلات باستخدام تلميحات حل المشكلات الواردة في هذا القسم، فربما تحتاج إلى الاتصال بالدعم الفني. يجب أن تتوفر المعلومات التالية عند الاتصال:

- رقم طراز الشاشة
- الرقم التسلسلي الخاص بالشاشة
	- تاريخ الشراء على الفاتورة
	- الظروف التي حدثت بها المشكلة
- رسائل الخطأ التي ظهرت على الشاشة
	- تكوين الجهاز
- اسم وإصدار الأجهزة والبرامج المستخدمة

# تحديد مكان الرقم التسلسلي ورقم المنتج

يوجد الرقم التسلسلپ ورقم المنتج على ملصق على الحافة السفلية لرأس الشاشة. ربما تحتاج إلى هذه الأرقام عند الاتصال بشركة HP حول طراز الشاشـة.

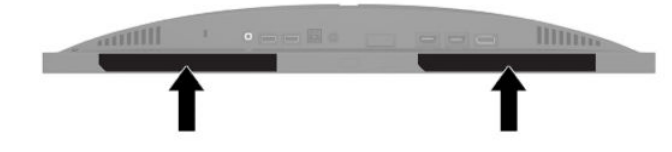

# **٤ ϴλاϧة اθϟاηة**

## **إرηادات اϟصϴاϧة**

لتحسين الأداء وزيادة العمر الافتراضي للشاشة:

- <span id="page-27-0"></span>يجب عدم فتح صندوق الشاشة أو محاولة صيانة هذا المنتج بنفسك. قم فقط بضبط مفاتيح التحكم هذه التب تتناولها إرشادات التشغيل. في حالة عدم تشغيل الشاشة بشكل ملائم أو تعرضها للسقوط أو التلف، فاتصل ببائع أو موزع أو موفر خدمة HP المعتمد.
	- استخدم فقط مصدر طاقة واتصال ملائمين لهذه الشاشة، كما هو موضح في الملصق/اللوحة الخلفية للشاشة.
- تأكد من أن إجمالي تقدير الأمبير للمنتجات الموصلة بمأخذ تيار متناوب لا تتجاوز تقدير تيار منفذ التيار المتناوب وإجمالي تقدير الأمبير للمنتجات الموصلة بالسلك لا تتجاوز تقدير السلك. انظر في ملصق الطاقة لتحديد تقدير الأمبير (AMPS أو A) لكل جهاز.
	- ركّب الشاشة بالقرب من منفذ تيار متردد تستطيع الوصول إليه بسهولة. قم بفصل الشاشة من خلال إمساك القابس بإحكام وجذبه من منفذ التيار المتردد. لا تفصل الشاشة ابدًا بجذب السلك.
- أوقف تشغيل الشاشة عندما لا تكون قيد الاستخدام واستخدم برنامج شاشة التوقف. يمكن أن يزيد القيام بذلك من متوسط العمر المتوقع للشاشـة.

هان الصورة: الا تقر تغطية تلف تشغيل الصورة الإجهادي بموجب ضمان" HP.

- لا تسد منافذ الهيكل وفتحاته أو تدفع أشياء فيها. توفر هذه الفتحات التهوية.
	- يجب عدم إسقاط الشاشة او وضعها على سطح غير مستوٍ.
- لا تضع أي متعلقات فوق سـلك طاقة تيار متردد. تجنب كذلك المشـي فوقه.
- ضع الشاشة في منطقة جيدة التهوية، بعيدًا عن الضوء أو الحرارة أو الرطوبة الشديدة.

#### تنظيف الشاشة

- **١.** أوقف تشغيل الشاشة وافصل سلك طاقة التيار المتردد من مخرج التيار المتردد.
	- **٢.** افصل أي أجهزة خارجية.
- **٣.** نظّف الشاشـة من الغبار بمسـحه والهيكل بممسـحة ناعمة ونظيفة مضادة للكهرباء الاسـتاتيكية.
	- <mark>٤. أ</mark>ما حالات التنظيف الأكثر صعوبة، اسـتخدم خليطًا من الماء وكحول الإيزوبروبيل بنسـبة ٥٠/٥٠.

هام: لا تستعمل المنظفات التي تحتوي على مواد مستخرجة من البترول مثل البنزين والمرققات أو أية مواد¶ متطايرة لتنظيف الشاشة او الهيكل. حيث يمكن ان يؤدي استخدام هذه المواد الكيماوية إلى حدوث تلف بالشاشة.

ه**ام:** رش المنظف على قطعة القماش واستخدمها لمسح سطح الشاشة بلطف. لا تقم مطلقًا برش المنظف على سطح الشاشة مباشرة. ذلك لأنه قد يجري خلف الإطار فيلحق الضرر بالإلكترونيات. يجب أن يكون القماش رطبًا، لكن ليس مبتلاً. قد يؤدي تسرب الماء داخل فتحات التهوية أو نقاط الدخول الأخرى إلى حدوث تلف في الشاشة. دع الشاشة تجف في الهواء قبل الاستخدام.

#### شحن الشاشة

احتفظ بصندوق التعبئة الأصلي في مكان تخزين. قد تحتاج إليه لاحقًا إذا قمت بنقل الشاشة أو تحريكها.

# المواصفات الفنية

<span id="page-28-0"></span>**ملاحظة: ت**عبر كافة المواصفات عن المواصفات النموذجية التدي يوفرها صانعو مكونات HP؛ قد يختلف الأداء الفعلمي إما للأعلى أو للأقل.

للحصول على أحدث المواصفات أو أي مواصفات إضافية عن هذا المنتج، انتقل إلى /http://www.hp.com/go <u>[quickspecs/](http://www.hp.com/go/quickspecs/)</u>، وابحث عن طرازك المحدد للعثور على مواصفات سريعة للطراز.

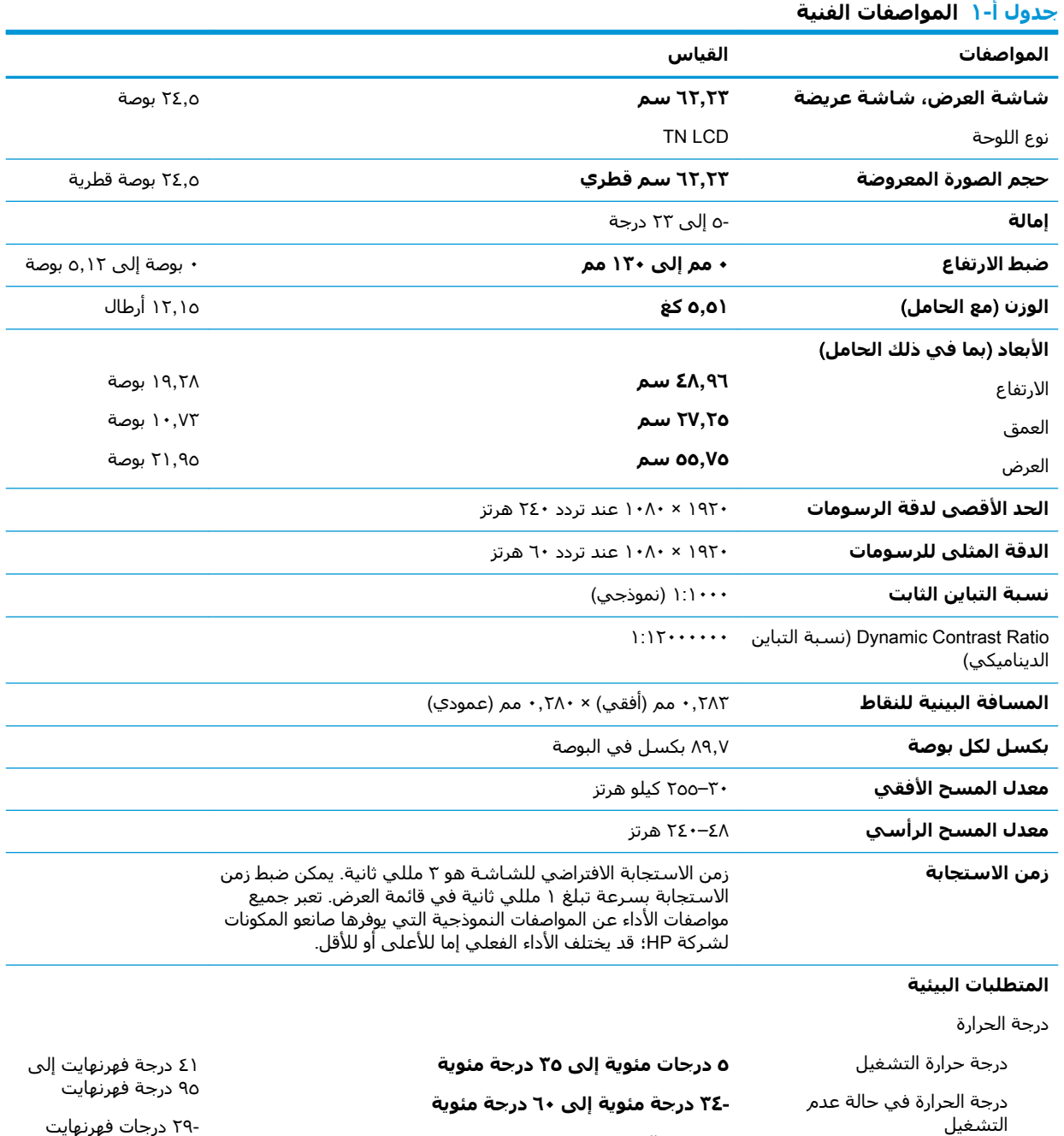

من ۲۰% إلى ۸۰%

الی ۱٤**۰ درجة فهرنهایت** 

<span id="page-29-0"></span>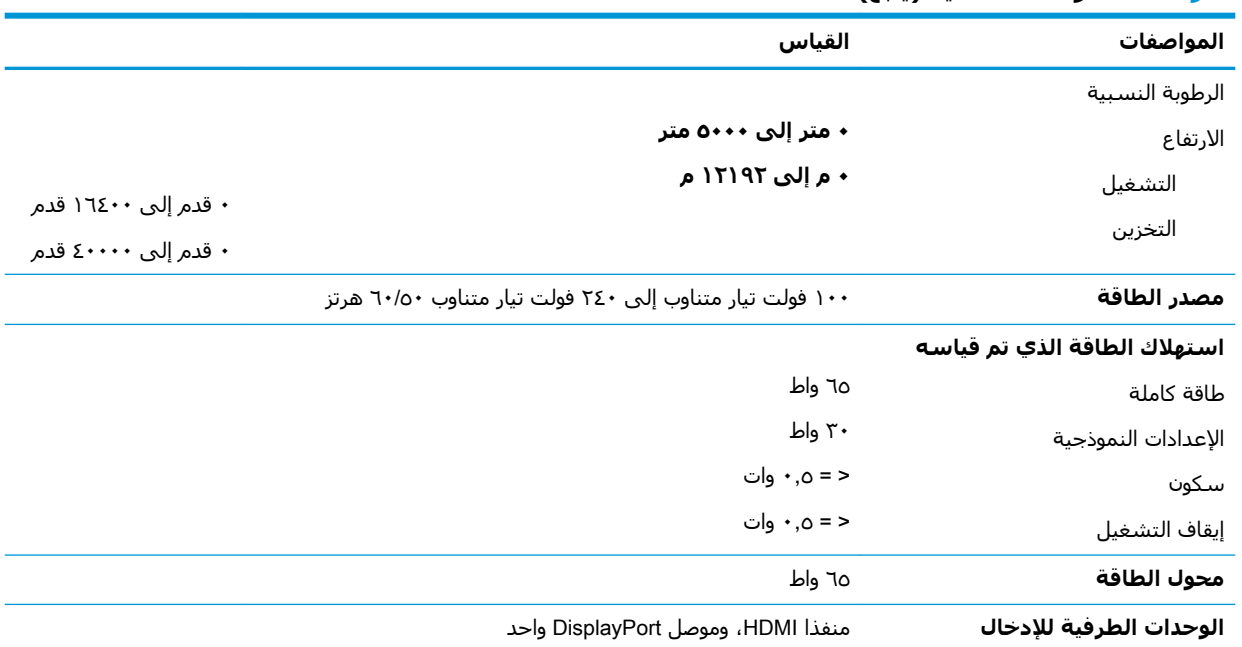

#### جدول أ-١ المواصفات الفنية (يُتبع)

# **Θδϣوϳات دϗة اόϟرض δϣبقة اϟضبς**

مستويات دقة الشاشة الواردة أدناه هي أكثر الأوضاع استخدامًا ويتم ضبطها كأوضاع افتراضية. تتعرف هذه الشاشة تلقائيًا على هذه الأوضاع سابقة الضبط وستظهر في حجم مناسب بوسط الشاشة.

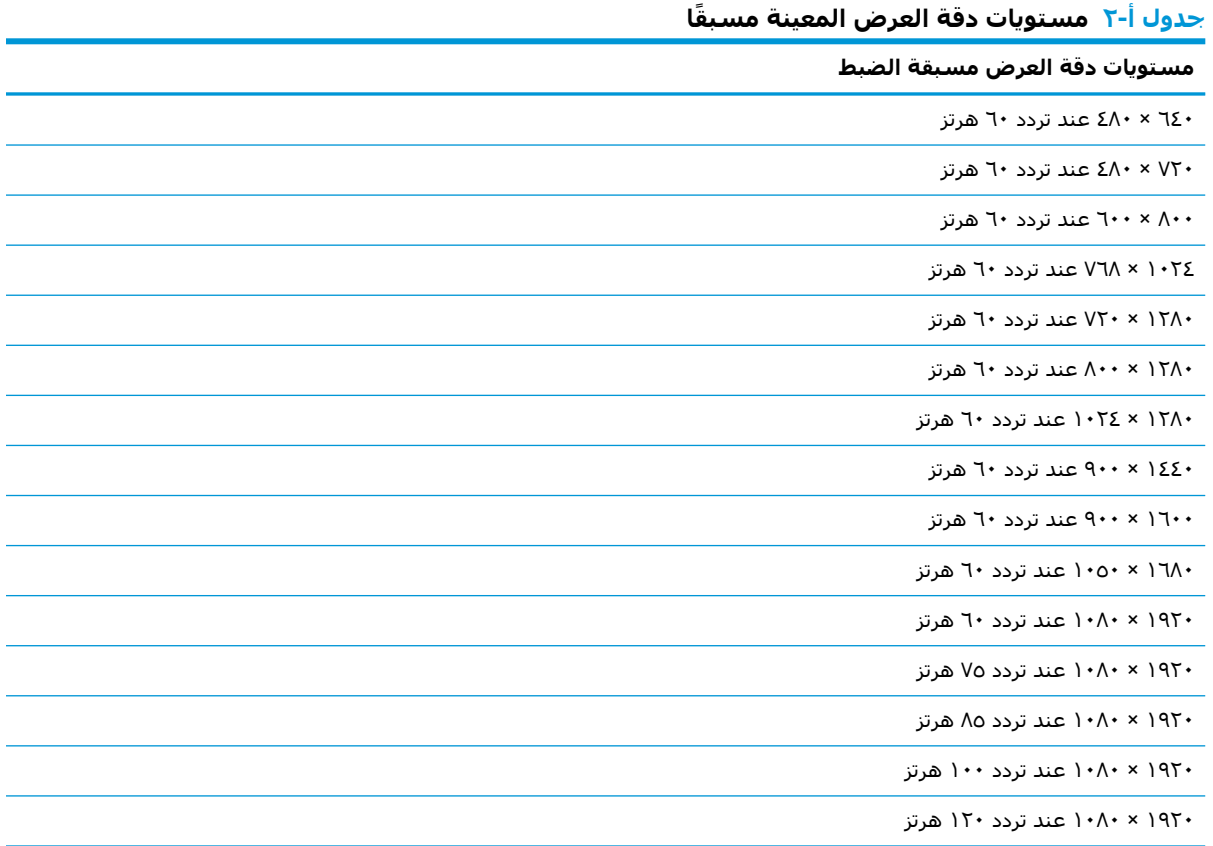

**Οدول -٢ Θδϣوϳات دϗة اόϟرض اϟمϨϴόة ˱ δϣبقا (˵Θϳبϊ(**

<span id="page-30-0"></span>

| مستويات دقة العرض مسبقة الضبط |
|-------------------------------|
| ۱۰۸۰ × ۱۰۸۰ عند تردد ۱٤٤ هرتز |
| ۱۰۸۰ × ۱۰۸۰ عند تردد ۱٦۰ هرتز |
| ۱۰۸۰ × ۱۰۸۰ عند تردد ۲۰۰ هرتز |
| ۱۰۸۰ × ۱۰۸۰ عند تردد ۲٤۰ هرتز |

### **دΧول وοاع اϟمΘδخدم**

تحت الظروف اِلآتية، تقوم إشارة وحدة التحكم في الفيديو بين الحين والآخر باستدعاء أحد الأوضاع التي لم يتم إعدادها مسبقًا:

- إذا كنت لا تستخدم محول رسوميات قياسـي.
	- إذا كنت لا تستخدم وضع مضبط مسبقًا.

إذا حدث ذلك، فستحتاج إلى إعادة ضبط معلمات الشاشة باستخدام قائمة العرض على الشاشة (OSD). يمكن إجراء التغييرات على أي من وكل هذه الأوضاع وحفظها في الذاكرة. تقوم الشاشة تلقائيًا بتخزين الإعداد الجديد، ثم تقوم بالتعرف على الوضع الجديد بنفس طريقة التعرف على أحد الأوضاع سابقة الضبط. بالإضافة إلى الأوضاع مسبقة الضبط في المصنع، يوجد على الأقل ٨ أوضاع مستخدم يمكن إدخالها وتخزينها.

# **ب إϣكاϴϧة اϟوλول**

# **إϣكاϴϧة اϟوλول**

<span id="page-31-0"></span>تسعى شركة HP إلى تضمين التنوع والاستيعاب والعمل/الحياة في أعمال الشركة حيث تنعكس العناصر المذكورة في كل ما نفعل. وفيما يلي بعض الأمثلة على طريقة دمجنا الاختلافات في إجراءات العمل حيث يتم خلق بيئة مستوعبة تركز على الربط بين الناس وقوة التقنية حول العالم.

### **إيجاد الأدوات التكنولوجية المطلوبة لك**

يمكن للتكنولوجيا مساعدتك في إطلاق القوة البشرية الكامنة بداخلك. إذ تزيل التكنولوجيا المساعدة الحواجز وتساعدك في زيادة الحرية والاستقلال في البيت والعمل والمجتمع. كما تساعد التكنولوجيا المساعدة في زيادة الإمكانات الوظيفية للتكنولوجيا الإلكترونية وتكنولوجيا المعلومات وتحافظ عليها وتحسنها. لمزيد من المعلومات، <mark>راجع</mark> إيجاد أفضل تقنية مساعدة في صفحة <u>٢٧</u>.

#### <mark>التزاماتنا</mark>

شركة HP ملتزمة بتوفير المنتجات والخدمات التي يمكن لذوي الإعاقات الوصول إليها. يدعم هذا الالتزام أهداف التنوع الخاصة بشركتنا فيساعدنا على ضمان توفير فوائد التكنولوجيا للجميع.

الهدف الذي نسعى إليه من حيث سـهولة الوصول هو تصميم وإنتاج وتسويق المنتجات والخدمات التي يمكن للجميع استخدامها بكفاءة، بما في ذلك المعاقين، إما باستخدام المنتج لوحده أو بالدمج مع الأجهزة المساعدة المناسبة.

لتحقيق هذا الهدف تضع سياسة المساعدة هذه سبعة أهداف أساسية لتوجيه أعمال شركتنا. نتوقع من جميع مدراء HP وموظفيها دعم هذه الأهداف وتطبيقها بما يتماشىي مع أدوارهم ومسؤولياتهم:

- رفع المستوى التوعوي للمشاكل الموجودة في شركتنا والمتعلقة بسهولة الوصول وتزويد موظفينا بالتدريب اللازم لتصميم المنتجات والخدمات السهلة الوصول وإنتاجها وتسويقها وتوفيرها.
- تطوير توجيهات مرتبطة بسـهولة الوصول إلى المنتجات والخدمات، وإنشـاء مجموعات تشـرف علىي تطبيق هذه التوجيهات عند تطوير المنتجات حيث يكون الأمر ممكنًا من ناحية التنافس والتقنية والجوانب الاقتصادية.
	- مشاركة المعاقين في تطوير توجيهات إمكانية الوصول وفي تصميم المنتجات والخدمات واختبارها.
	- توثيق ميزات إمكانية الوصول وتوفير المعلومات عن منتجاتنا وخدماتنا للجمهور بشكل قابل للوصول.
		- إنشاء علاقات مع رواد موفري التقنيات والحلول المرتبطة بإمكانية الوصول.
	- دعم البحث والتطوير الداخليين والخارجيين بشكل يؤدي إلى تحسين التقنيات المساعدة ذات الصلة ىمنتجاتنا وخدماتنا.
		- تقديم والدعم والمساهمة في صياغة معايير وتوجيهات إمكانية الوصول في الصناعة.

#### (IAAP) International Association of Accessibility Professionals

مؤسسة IAAP عبارة عن مؤسسة غير ربحية تركز على تطوير المحترفين في مجال إمكانية الوصول من خلال إنشاء العلاقات والتثقيف والاعتماد والشـهادات. ويكون الغرض من هذا كله مساعدة المحترفين في مجال إمكانية الوصول على تطوير سيرتهم المهنية وتعزيزها وزيادة تمكن المؤسسات من دمج مبادئ إمكانية الوصول في منتجاتهم وينتهم الأساسية. <span id="page-32-0"></span>تكون شركة HP عضوة مؤسسة في المنظمة حيث شبكنا أيدينا مع مؤسسات أخرى لدفع مجال إمكانية الوصول إلى الأمام. يدعم هذا الالتزام هدف شركتنا بخصوص إمكانية الوصول المتمثل في تصميم وإنتاج وتسويق المنتجات والخدمات التبي يمكن للمعاقين استخدامها بكفاءة.

سوف يعزز IAAP حرفتنا بربط الأفراد والطلاب والمؤسسات على مستوى العالم مما يتيح لكل منهم التعلم من غيره. إذا أردت الحصول على معلومات إضافية، انتقل إلى http://www.accessibilityassociation.org للانضمام إلى الملتقى على الإنترنت والاشتراك في الرسائل الإخبارية ومعرفة المزيد عن خيارات العضوية.

### **إΠϳاد ϓضϞ ΗقϴϨة δϣاϋدة**

يجب أن يتمكن الجميع، بما في ذلك ذوي الإعاقات المرتبطة بالعمر أو الإعاقات الأخرى، أن يتمكن من التواصل والتعبير عن أنفسهم والاتصال بالعالم بواسطة الوسائل التقنية. تلتزم شركة HP بزيادة التوعية تجاه إمكانية الوصول داخل HP ولدى عملائنا وشركائنا. هناك تقنيات مساعدة متعددة تجعل منتجات HP اسـهل للاسـتخدام — بما في ذلك الخطوط السـهلة للقراءة والتعرف عِلى الصوت الذي يجعل اليدين حرتين وغيرها من التقنيات المساعدة التي تساعدك في حالات مختلفة أخرى. كيف تختار؟

#### <mark>تقىيم احتياجاتك</mark>

يمكن للتكنولوجيا مساعدتك في إطلاق القوة الكامنة بداخلك. إذ تزيل التكنولوجيا المساعدة الحواجز وتساعدك فع زيادة الحرية والاستقلال فبي البيت والعمل والمجتمع. كما تساعد التكنولوجيا المساعدة (AT) في زيادة الإمكانات الوظيفية للتكنولوجيا الإلكترونية وتكنولوجيا المعلومات وتحافظ عليها وتحسنها.

يمكنك الاختيار من منتجات عديدة للتقنيات المساعدة. سوف يساعدك تقييم التقنيات المساعدة على تقييم منتجات عديدة والإجابة على أسئلتك وتسهيل اختيارك للحل الأفضل والأنسب لحالتك. ستجد أن المحترفين المؤهلين في مجال تقييم التقنيات المساعدة يأتون من مجالات عديدة، بما في ذلك ذوي الترخيص أو الشـهادة في مجال العلاج البدني والتشغيلي واللفظي ومجالات أخرى من الخبرة. بينما قد تجد أن هناك آخرين ممن قد يمكنهم توفير معلومات تقييمية بدون حيازة ترخيص او شـهادة. ستريد الاسـتفسـار عن التجربة والخبرة والرسـوم لكل من الأفراد المذكورين لتحديد هل هذا الشخص مناسب لاحتياجاتك.

#### **إϣكاϴϧة اϟوλول ϟمΠΘϨات** HP

توفر الارتباطات التالية معلومات عن ميزات إمكانية الوصول والتقنيات المسـاعدة إن كانت بما في ذلك تلك الموجودة في منتجات مختلفة لشركة HP. ستساعدك هذه الموارد على اختيار الميزات المعينة للتقنيات المساعدة والمنتجات المناسية لحالتك.

- [\)Windows 10 Mobile](http://support.hp.com/us-en/document/c05227029) (لᦛᦿا ᥴ᧔ᧇᦼᧃҩ [رات᧔ᦇ HP Elite x3](http://support.hp.com/us-en/document/c05227029) ●
- أجهزة الكمبيوتر من [HP](http://support.hp.com/us-en/document/c03543992) ذات نظام التشغيل Windows 7 خيارات إمكانية الوصول
- أجهزة الكمبيوتر من [HP](http://support.hp.com/us-en/document/c03672465) ذات نظام التشغيل Windows 8 خيارات إمكانية الوصول
- <u>أجهزة الكمبيوتر من [HP](http://support.hp.com/us-en/document/c04763942) ذات نظام التشغيل Windows 10 خيارات إمكانية الوصول</u>
- أجهزة الكمبيوتر اللوحية [HP](http://support.hp.com/us-en/document/c03678316) Slate 7 تمكين ميزات إمكانية الوصول على الكمبيوتر اللوحي من HP لديك (Android 4.1/Jelly Bean)
- أجهزة الكمبيوتر [HP](http://support.hp.com/us-en/document/c03790408) SlateBook تمكين ميزات إمكانية الوصول على الكمبيوتر اللوحي من HP لديك (Android [\)4.3, 4.2/Jelly Bean](http://support.hp.com/us-en/document/c03790408)
	- أجهزة الكمبيوتر [HP Chromebook](http://support.hp.com/us-en/document/c03664517) تمكين ميزات إمكانية الوصول على كمبيوتر HP Chromebook أو (Chrome OS) Chromebox
		- [HP](http://store.hp.com/us/en/ContentView?eSpotName=Accessories&storeId=10151&langId=-1&catalogId=10051) Shopping أجهزة محيطية لمنتحات HP

إذا كنت بحاجة إلى المزيد من الدعم بخصوص ميزات إمكانية الوصول على منتج HP خاصتك فراجع ا<u>لاتصال</u> <u>بالدعم في صفحة ٣١</u>

ارتباطات إضافية لشركاء خارجيين وموردين آخرين والتي قد تقدم المزيد من المساعدة:

- <span id="page-33-0"></span>معلومات عن Microsoft Office ،Windows 10 ،Windows 8 ،Windows 7) Microsoft Accessibility (Microsoft Accessibility
	- معلومات إمكانية الوصول لمنتجات Google، Android) Google، تطبيقات Google)
		- التقنيات المساعدة بترتيب حسب نوع الإعاقة
		- التقنيات المساعدة بترتيب حسب نوع المنتج
		- موردو التقنيات المساعدة مع وصف المنتجات
		- (ATIA) Assistive Technology Industry Association

# المعايير والتشريعات

#### **المعابي**ر

تمت صياغة ٥٠٨ Section لتنظيمات FAR) Federal Acquisition Regulation) من قبل لجنة إمكانية الوصول الأمريكية US Access Board لمعالجة قضية الوصول إلى تقنيات المعلومات والاتصالات (ICT) لذوي الإعاقات البدنية أو الاستشعارية أو عقلية. يشمل هذا المعيار تعريفات فنية بالنسبة لأنواع شتى من التقنيات إلى جانب متطلبات للأداء تركز على القدرات الوظيفية للمنتجات المشمولة. هناك معايير محددة تغطي البرامج والتطبيقات وأنظمة التشغيل والمعلومات والتطبيقات المستندة إلى الإنتنرت وأجهزة الكمبيوتر ومنتجات الاتصالات والفيديو والوسائط المتعددة والمنتحات المغلقة الذاتية الاحتواء.

#### EN 301 549 **–** Mandate 376

تمت صياغة معيار EN 301 549 من قبل الاتحاد الأوروبي ضمن Mandate 376 كونه الأساس وراء مجموعة أدوات على الإنترنت للشراء العمومي لمنتجات ICT. يحدد هذا المعيار المتطلبات الوظيفية المرتبطة بإمكانية الوصول والمنطبقة على منتجات وخدمات ICT إلى جانب وصف لإجراءات الاختبار وأساليب التقييم لكل من متطلبات إمكانية الوصول.

#### (WCAG) Web Content Accessibility Guidelines

تساعد توجيهات إمكانية الوصول إلى محتوى الإنترنت WCAG) Web Content Accessibility Guidelines) الصادرة عن مبادرة WAI) Web Accessibility Initiative وW3C انها تساعد مصممي تطبيقات الإنترنت ومطوريها على إنشاء مواقع أكثر مناسبة لاحتياجات المعاقين أو ذوي القيوم المرتبطة بالعمر. تعزز WCAG إمكانية الوصول على امتداد النطاق الكامل لمحتوى الويب (من نصوص وصور وصوت وفيديو) وتطبيقات الويب. يمكن تنفيذ اختبارات WCAG بدقة كما أنها سـهلة الفهم والاسـتخدام وتتيح لمطوري الويب مرونة الابتكار. كما تم التصديق على WCAG 2.0 كمعيار ISO/IEC 40500:2012

تتناول WCAG على وجه الخصوص الحواجز أمام الوصول إلى تجربة الويب من قبل المعاقين بصريًّا وسـمعيًّا وبدنيًّا وعقليًّا وعصبيًّا ومن قبل مستخدمي الإنترنت المتقدمين في العمر ذوي الاحتياجات المرتبطة بالوصول. تحدد 2.0 WCAG خصائص المحتويات القابلة للوصول:

- ق**ابلة للإدراك** (مثلاً من خلال توفير بدائل نصية للصور والعناوين الفرعية للصوت والتكييف للعروض التقديمية وتعديل تباين الألوان)
	- ق**ابلة للتشغيل** (من خلال توفير الوصول الخاص بلوحة المفاتيح وتباين الألوان وتوقيت الإدخال وتجنب الارتعاش وسيهولة التنقل)
		- ق**ابلة للتفهم** (بمعالجة قضايا المقروئية والتوقع والمساعدة على الإدخال)
			- <mark>متينة</mark> (مثلاً من خلال معالجة التوافق مع التقنيات المساعدة)

### <mark>التشريعات والتنظيمات</mark>

<span id="page-34-0"></span>تتزايد الأهمية التشريعية لإمكانية الوصول إلى التقنية والمعلومات بمرور الوقت. يوفر هذا القسم ارتباطات إلى معلومات عن التشريعات والتنظيمات والمعايير الأساسـية.

- الولايات المتحدة
	- كندا
	- آور وہا
- المملكة المتحدة
	- أاستراليا
	- حول العالم

#### **اϟولاϳات اϟمΤΘدة**

o•۸ Section دمن قانون إعادة التأهيل Rehabilitation Act يلزم الوكالات المختلفة بتحديد المعايير المناسبة لشراء منتجات ICT وتحليل السوق لتحديد مدى توفر المنتجات والخدمات التپ تتيح إمكانية الوصول وتوثيق نتائج هذا البحث السوقب. تقدم الموارد التالية المساعدة على التوافق مع متطلبات o•۸ Section:

- [www.section508.gov](https://www.section508.gov/)
	- [Buy Accessible](https://buyaccessible.gov)

تعمل لجنة U.S. Access Board حاليًّا على تحديث معايير ٥٠٨ Section. هذا المجهود يهدف إلى معالجة التقنيات الجديدة والمجالات حيث يجب تعديل المعايير. للمزيد من المعلومات، انتقل إلى تحديث <u>[Section](http://www.access-board.gov/guidelines-and-standards/communications-and-it/about-the-ict-refresh) .0</u>٠٨

Too Section من قانون الاتصالات Telecommunications Act يتطلب توفير منتجات الاتصالات وخدماتها إمكانيات الوصول للمعاقين. قواعد FCC تغطي جميع معدات الأجهزة والبرامج لشبكة الهواتف ومعدات الاتصالات المستخدمة في المكتب والمنزل. تشمل هذه المعدات الهواتف والسماعات اللاسلكية وأجهزة الفاكس وآلات الرد التلقائبي والمنبهات. تغطي قواعد FCC أيضًا خدمات الاتصالات الأساسية والخاصة، بما في ذلك المكالمات الهاتفية العادية والمكالمات المنتظرة والطلب السريع وإعادة توجيه المكالمات والمساعدة الدليلية المحوسبة ومراقبة الاتصالات والتعرف على المتصل وتعقب المكالمات والطلب المتكرر إلى جانب البريد الصوتي وأنظمة الرد الصوتي التفاعلية التي توفر للمتصل قوائم بالخيارات. للمزيد من المعلومات، انتقل إلى <u>معلومات عن قواعد لجنة</u> الاتصالات الفيدرالية Yoo [Section](http://www.fcc.gov/guides/telecommunications-access-people-disabilities).

#### (CVAA) 21st Century Communications and Video Accessibility Act

يوفر CVAA تحديثات لقانون الاتصالات الفيدرالي بحيث يتم تحسين إمكانية الوصول للمعاقين إلى وسائل الاتصالات الحديثة، من خلال تحديث قوانين إمكاينة الوصول من الثمانينات والتسعينات لتشمل الابتكارات الجديدة من الوسـائل الرقمية والعريضة النطاق والمحمولة. يتم تطبيق التنظيمات من قبل FCC فيتم توثيقها في Part ١٤ .CFR 47 Ϧϣ ٧٩ Part و

توجيهات FCC بخصوص [CVAA](https://www.fcc.gov/consumers/guides/21st-century-communications-and-video-accessibility-act-cvaa)

تشريعات ومبادرات اخرى للولايات المتحدة

وقوانين أخرى [Rehabilitation Act](http://www.ada.gov/cguide.htm) ،Telecommunications Act ،(ADA) Americans with Disabilities Act

#### کندا

تمت صياغة قانون Accessibility for Ontarians with Disabilities Act لتطوير وتطبيق معايير إمكانية الوصول لتمكين مواطندي أونتاريو من الوصول إلى السلع والخدمات والمنشآت المختلفة وتمكين مشاركة ذوي الإعاقات في تطوير معايير إمكانية الوصول. يعد أول معايير AODA هو معيار خدمة العملاء؛ مع ذلك يتم تطوير معايير أخرى للمواصلات والنقل والتوظيف والمعلومات والاتصالات. ينطبق AODA على حكومة اونتاريو واللجنة التشريعية وكل من المنظمات الخاصة بالقطاع العام وكل شخص أو مؤسسة يقوم بتوفير السلع والخدمات والمنشآت للعموم أو <span id="page-35-0"></span>أطراف ثالثة لها موظف واحد على الأقل في أونتاريو؛ هذا ويجب تطبيق إجراءات إمكانية الوصول عند أو قبل ١ يناير ٢٠٢٥. وللمزيد من المعلومات، انتقل إلى AODA) Accessibility for Ontarians with Disability Act.

#### أوروبا

EU Mandate 376 ETSI Technical Report ETSI DTR 102 612: "Human Factors (HF); European accessibility requirements for public procurement of products and services in the ICT domain "(European Commission Mandate M 376, Phase 1) هو من المعايير التي تمت صياغتها.

الخلفية: أعدت منظمات المعايير الثلاث في الاتحاد الأوروبي فريقين لتنفيذ المشـاريع والعمل المحددين في توجيهات المجلس الأوروبي "Mandate 376 to CEN, CENELEC and ETSI, in Support of Accessibility ."Requirements for Public Procurement of Products and Services in the ICT Domain

قام فريق ETSI TC Human Factors Specialist Task Force 333 تتطوير ETSI DTR 102 612. ويمكن العثور على تفاصيل إضافية بخصوص العمل المنفذ من قبل STF333 (على سبيل المثال التعريفات المرجعية ومواصفات الأعمال بالتفصيل والإطار الزمني للعمل والمسودات السابقة وقوائم الملاحظات وتفاصيل الاتصال بالفريق) على Special Task Force 333

الأجزاء المرتبطة بتقييم الاختيار والتوافق ووسائلها قام بصباغتها فربق لمشروع ثان مما جاءت تفاصله في CEN BT/WG185/PT. للحصول على معلومات إضافية، انتقل إلى موقع الويب الخاص بفريق مشـروع CEN. يجري التنسيق الكثيف بين المشروعين.

- فريق مشروع CEN
- اللوائح الإجبارية للمحلس الأوروبي بخصوص إمكانيات الوصول الإلكترونية (PDF بحجم ٤٦ ك ب)

#### المملكة المتحدة

تمت صياغة Disability Discrimination Act للعام ١٩٩٥ (DDA) لضمان وصول المكفوفين إلى مواقع الويب وإمكانية وصول المعاقين إليها في المملكة المتحدة.

ِ سياسات W3C في المملكة المتحدة

#### أسترالنا

أعلنت الحكومة الأسترالية خطتها لتطبيق Web Content Accessibility Guidelines 2.0 .

ستتطلب جميع مواقع الويب الحكومية الأسترالية التوافق بالدرجة أ في العام ٢٠١٢ و أ مزدوج في العام ٢٠١٥. ويحل المعيار الجديد محل MCAG 1.0 الذي تم طرحه بشكل متطلب إجباري للوكالات عام ٢٠٠٠.

#### حول العالم

- (SWG-A) JTC1 Special Working Group on Accessibility
	- The Global Initiative for Inclusive ICT : G3ict
		- تشريعات الوصول في إطاليا  $\bullet$
		- (WAI) W3C Web Accessibility Initiative  $\bullet$

# موارد وارتباطات مفيدة عن إمكانية الوصول

قد تكون المنظمات التالية بمثابة موارد جيدة للمعلومات عن الإعاقات المرتبطة بالعمر والإعاقات الأخرى.

**ﷺ ملاحظة:** القائمة ليست شاملة. أسماء المؤسسات الواردة هنا هي للعلم فقط. لا تتبنى شركة HP أية مسؤولية عن المعلومات أو جهات الاتصال التي قد تجدها على الإنترنت. ليست القائمة الواردة هنا تشير إلى التيني من قبل HP.

#### المنظمات

- American Association of People with Disabilities (AAPD)  $\bullet$
- The Association of Assistive Technology Act Programs (ATAP)  $\bullet$ 
	- Hearing Loss Association of America (HLAA)  $\bullet$
- <span id="page-36-0"></span>Information Technology Technical Assistance and Training Center (ITTATC) <sup>e</sup>
	- Lighthouse International
	- National Association of the Deaf
	- National Federation of the Blind
- Rehabilitation Engineering & Assistive Technology Society of North America (RESNA)
	- Telecommunications for the Deaf and Hard of Hearing, Inc. (TDI)
		- (WAI) W3C Web Accessibility Initiative  $\bullet$

#### المؤسسات التعليمية

- مركز الإعاقات في جامعة ولاية كاليفورنيا، نورثردج (CSUN)
	- جامعة وسكونسين ماديسون، مركز ترايس
	- برنامج ملائمة الموارد الحاسوبية لجامعة مينيسوتا

### **ϣوارد Χرى Ϧϋ الإϋاϗات**

- (Americans with Disabilities Act) ADA جرنامج المساعدة الفنية بخصوص
	- شبكة الأعمال والإعاقة
		- **EnableMart**
	- ملتقى الإعاقات الأوروىي
	- شبكة تكبيف أماكن العمل
		- Microsoft Enable
	- وزارة العدل الأمريكية دليل قانوني لحقوق المعاقين

#### **ارΗباطات** HP

استمارة الاتصال بنا عبر الإنترنت دليل الأمان والراحة من [HP](http://www8.hp.com/us/en/hp-information/ergo/index.html)  $HP$ قسم مينغات القطاع العام لدى

### **الاΗصال ΑاϟدϢϋ**

**ﷺ ملاحظة:** يتوفر الدعم باللغة الإنجليزية فقط.

● العملاء الأصم أو المعاقين سمعيًّا الذين يريدون طرح الأسئلة عن الدعم الفني أو الوصول إلى منتجات HP:

- يمكن استخدام TRS/VRS/WebCapTel للاتصال بالرقم (٧٠٥٨-٥٦٦ (٨٧٧) أيام الاثنين إلى الجمعة، من الساعة ٦ ص إلى ٩ م حسب التوقيت الجبلي.
- العملاء ذوي الإعاقات المرتبطة بالعمر او الإعاقات الأخرى الذين يريدون طرح الأسئلة عن الدع الدعم الفني او إمكانية الوصول إلى منتجات HP، يمكنهم اختيار واحد من الخيارات التالية:
- الاتصال بالرقم ٢٥٧-٢٥٩ (٨٨٨) أيام الاثنين إلى الجمعة، من الساعة ٦ ص إلى ٩ م حسب التوقيت الجبلي.
	- تعبئة استمارة الاتصال لذوي الإعاقات المرتبطة بالعمر أو الإعاقات الأخرى.